# ND8080 ZB3DOS(CP/M互換DOS)操作説明書

(有)中日電工

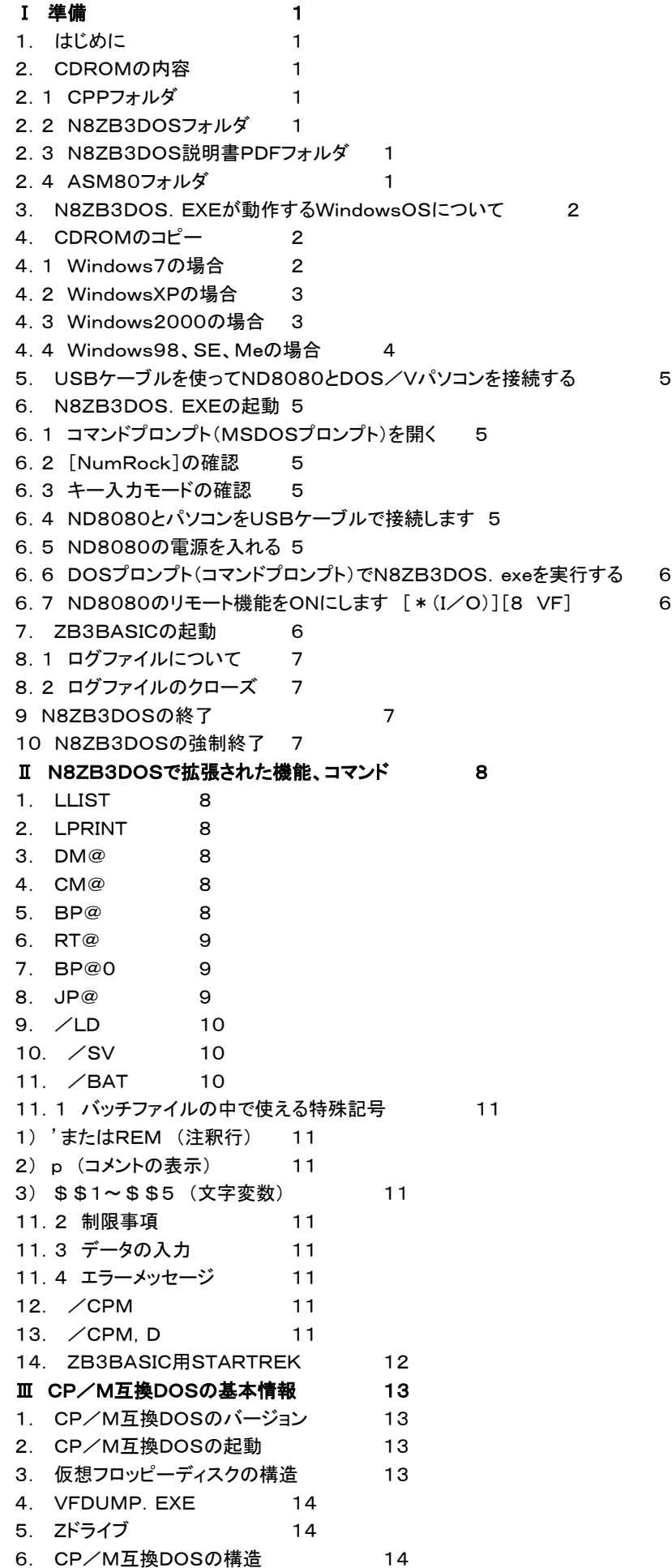

1) MCCP. BIN (LOADアドレスCC00) 14 2) MBDOS. BIN (LOADアドレスD406) 15 3) N8BIOS. BIN (LOADアドレスE200) 15 7. CP/M互換DOSのRAMアドレス 15 8. システムブレーク(リブート) 15 9. 0000~00FFの内容 15 Ⅳ CP/M互換DOSのビルトインコマンドとトランザクションファイル 17 1. DIR 17 2. ERA 17 3. TYPE 18 4. SAVE 18 5. REN 18 6. COPY 18 6.1 COPY ファイル名1.拡張子a ファイル名2.拡張子b 18 6.2 COPY ファイル名1.拡張子a x:ファイル名2.拡張子b 19 6.3 COPY ファイル名1.拡張子a x: 19 6.4 COPY x:ファイル名1.拡張子a 19 7. ZB3 19 8. チェンジドライブ 19 9. リードオンリーディスク 19 10. トランジェントファイルの実行 20 Ⅴ ファンクションコール 21 0. ファンクション00 システムリセット 23 1. ファンクション01 コンソール入力 23 2. ファンクション02 コンソール出力 23 3. ファンクション03 リーダー(RDR)入力(RS232C入力) 24 4. ファンクション04 パンチ(PUN)出力(RS232C出力) 24 5. ファンクション05 リスト(LST)出力 24 6. ファンクション06 コンソール入出力 24 7. ファンクション07 IOバイト取り出し 25 8. ファンクション08 IOバイトセット 25 9. ファンクション09 文字列出力 25 10. ファンクション0A コンソールバッファ入力 26 11. ファンクション0B コンソールステータスチェック 26 12. ファンクション0C バージョン№取り出し 27 13. ファンクション0D ディスクリセット 27 14. ファンクション0E ディスクドライブセレクト 27 15. ファンクション0F ファイルオープン 28 16. ファンクション10 ファイルクローズ 28 17. ファンクション11 最初のファイルサーチ 28 18. ファンクション12 次のファイルサーチ 29 19. ファンクション13 ファイル削除 29 20. ファンクション14 シーンシャルリード 29 21. ファンクション15 シーケンシャルライト 30 22. ファンクション16 新規ファイル作成(新規ファイルのオープン) 30 23. ファンクション17 ファイル名の変更 31 24. ファンクション18 ログインベクトルの取り出し 31 25. ファンクション19 ログインディスク№の取り出し 32 26. ファンクション1A DMAアドレスのセット 32 27. ファンクション1B アローケーションアドレスの取り出し 32 28. ファンクション1C ライトプロテクトセット 33 29. ファンクション1D R/Oベクトルの取り出し 33 30. ファンクション1E ファイルアトリビュートセット 33 31. ファンクション1F ディスクパラメータアドレスのセット 34 32. ファンクション20 ユーザーコードのセット 35 33. ファンクション21 ランダムリード 35 34. ファンクション22 ランダムライト 35 35. ファンクション23 ファイルサイズの計算 36

3

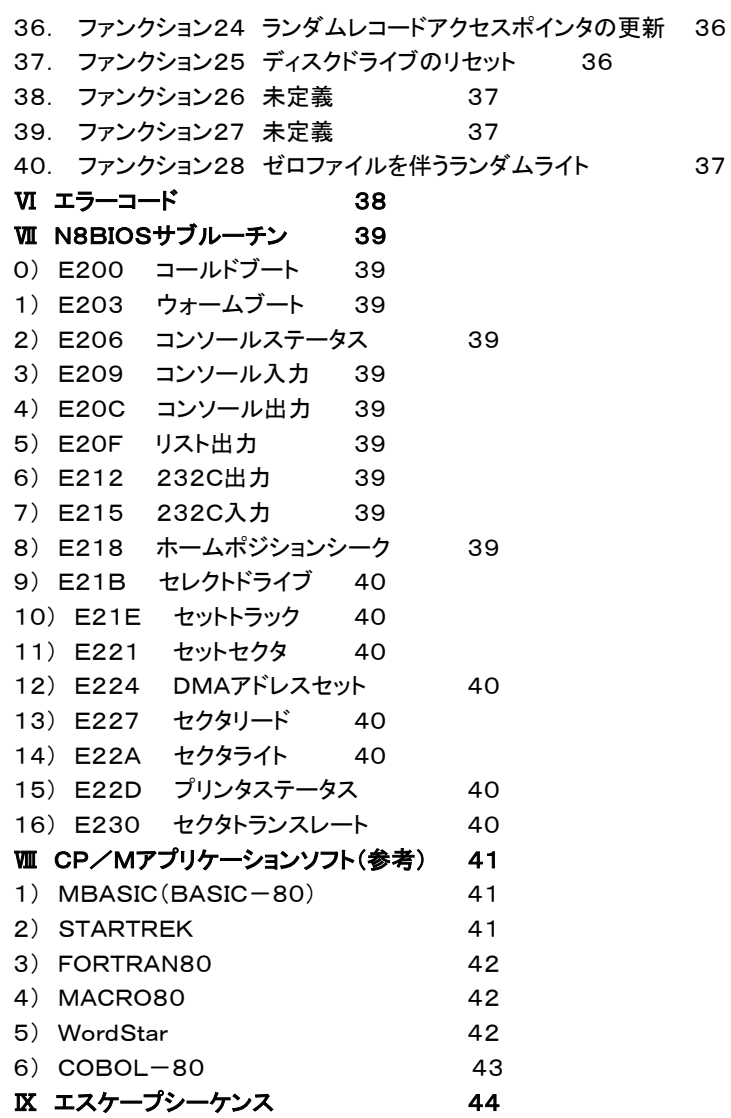

〒463‐0067 名古屋市守山区守山2-8-14 パレス守山305 有限会社中日電工 ℡052‐791‐6254 Fax052‐791‐1391 E‐mail thisida@alles.or.jp Homepage http://www.tyunitidenko.x0.com/

2016.5.4 Rev. 1.0

# Ⅰ 準備

### 1. はじめに

ND8080用ZB3DOSはND8080に付属のN8ZB3.EXEを機能拡張してCP/M互換DOSの機能やその他の機 能を付加したものです。

ファイル名はN8ZB3DOS.EXEです。

N8ZB3.EXEを機能拡張したものですから、N8ZB3.EXEに含まれていた機能はそのまま使えます。 また操作方法等もN8ZB3.EXEと同じです。

この説明書では重複を避けるために、もともとN8ZB3.EXEに含まれている機能については説明を省いてあります。 それらの機能については、ND8080に付属の各説明書を参照してください。

N8ZB3DOS.EXEはND8080に32KBのRAMを増設して、64KBRAM+システムROMの構成で使うことを前 提としています。

N8ZB3DOS.EXEで追加された拡張機能を使うためには、ND8080のIC16(オプション)にICソケットを実装して そこに62256RAMを実装してRAM64K+ROM32Kの構成にする必要があります。

# 2. CDROMの内容

附属CDROMには、下記の各フォルダがあります。

CPP N8ZB3DOS N8ZB3DOS説明書PDF ASM80

### 2.1 CPPフォルダ

「CPP」フォルダにはN8ZB3DOS.EXEのソースプログラムN8ZB3DOS.CPPが入っています。

またN8ZB3DOS.CPPをBorland C++コンパイラVersion5.5でコンパイルして生成された各ファイルも入って います。

コンパイル後に作られたN8ZB3DOS.exeは「N8ZB3DOS」フォルダにもコピーしてあります。

なお、CPPフォルダのN8ZB3DOS.CPP、N8ZB3DOS.EXEはファイル名にバージョンを示す英数字が付加され ています。

2016年5月現在はN8ZB3DOS1E.CPP、N8ZB3DOS1E.EXEです。

# 2.2 N8ZB3DOSフォルダ

「N8ZB3DOS」フォルダには、ND8080をUSBコネクタでWindowsパソコンと接続して、すぐにN8ZB3DOS.EX Eを実行することができる全てのプログラムやデータファイルが含まれています。

またCP/M互換機能のトレーニングや理解を助けるために、ホームページ上で公開したサンプルプログラム(.bin) も入っています。

「N8ZB3DOS」フォルダをそのままハードディスクにコピーして、コマンドプロンプトの作業フォルダをコピー後の「N8 ZB3DOS」フォルダにすれば、この説明書にある作業は全て、そのコマンドプロンプト上で行うことができます。

N8ZB3DOSフォルダにはユーザーの便を考えてN8ZB3DOS.EXEを最初に実行したときに生成されるZフォルダ およびA.VFD~D.VFDファイルも作成してあります。

ZフォルダにはBDOSファンクションコールのテストプログラムが拡張子 .COMのファイル形式で入れてあります。

### 2.3 N8ZB3DOS説明書PDFフォルダ

この説明書のPDFファイルがあります。 Adobe Acrobat ReaderなどのPDF閲覧ソフトウェアで閲覧したり印刷することができます。

# 2.4 ASM80フォルダ

 N8ZB3DOSのCP/M互換プログラム部分(N8BIOS.BIN、MBDOS.BIN、MCCP.BIN)のソースプログラムや ホームページ上で説明をしたBDOSファンクションコールのテストプログラムのソースリストなどが入っています。

またそれらのソースプログラムを8080アセンブラZASM.COMでアセンブルして生成された各ファイルも入っていま す。

 そのファイルのうち、BDOSファンクションコールのテストプログラムのバイナリファイルは拡張子を .COMに変えて ¥N8ZB3DOS¥Zフォルダにコピーしてあります。

 なおN8BIOS.BIN、MBDOS.BIN、MCCP.BINの3つのプログラムはBINレベルで合わせてN8CPM.BINとい うファイルにしてあります。

### 3. N8ZB3DOS.EXEが動作するWindowsOSについて

USB接続が必要なため、Windows98、98SE、98Me、Windows2000、WindowsXP、Windows7には接続し て実行できますがWindowsNTには接続できません。

Windows7はHome Premium32ビット版と64ビット版で動作確認をしました。WindowsXPはHome Edition (32ビット)での確認です。WindowsXPの64ビット版は確認していません。

Vistaは未確認ですが、WindowsXPとWindows7で動作することは確認できていますから、おそらく問題はないと 思います。

### 4. CDROMのコピー

 ND8080の付属CDROMから、ND8080フォルダをCドライブにコピーしたのと同じ要領で、N8ZB3DOS付属CDR OMからN8ZB3DOSフォルダをCドライブにコピーします。

以下OSごとに説明します。

 付属CDROMをCDROMドライブ(DVDドライブ)にセットします。ドライブ番号はパソコンのハードウェア構成によって 異なりますが、以下の説明ではD:にCDROM(DVD)ドライブが割り当てられているものとします。 またローカルディスクがCドライブとして説明をします。

#### 4.1 Windows7の場合

「N8ZB3DOS」フォルダをローカルディスク(C:)にコピーします。コピーの方法はいろいろあります。慣れている方法 でコピーしてください。

操作例: 「スタート」→「コンピュータ」→「DVDドライブ(D:)」の順にダブルクリックして開き「N8ZB3DOS」フォルダを 右クリックしてメニューを開き、「コピー」をクリックします。次に「ローカルディスク(C:)」を右クリックしてメニューを開き、 「貼り付け」をクリックします。

「ローカルディスク(C:)」に「N8ZB3DOS」フォルダができたことを確認してください。

次にコマンドプロンプトをすぐに使えるようにします。

「スタート」→「すべてのプログラム」→「アクセサリ」→「コマンドプロンプト」の順にマウスで選択し、「コマンドプロンプト」 を右クリックします。

メニューが開くのでその中の「コピー」をクリックします。

次にデスクトップ(起動後のショートカットアイコンが並んでいる画面)のアイコンが無い地の部分にマウスを持っていっ て、そこで右クリックします。ここでもメニューが開くので「貼り付け」をクリックします。

デスクトップに「コマンドプロンプト」のアイコンができたことを確認してください。

デスクトップにできたコマンドプロンプトのアイコンを右クリックします。

メニューの中の「プロパティ」をクリックします。

「コマンドプロンプトのプロパティ」の「ショートカット」タブをクリックします。

「作業フォルダ」を書き換えます。

初期状態では「%HOMEDRIVE%%HOMEPATH%」になっているはずです。ここを「%HOMEDRIVE%¥N8ZB3DOS」に書き 換えてください(かならず半角で入れてください。半角なら大文字でも小文字でもよいのですが、全角では正しく実行され ません)。

次に「レイアウト」タブをクリックします。

画面バッファのサイズとウィンドウのサイズを、幅(W):80、高さ(H):25に設定してください。

ウインドウのサイズは、初期状態では幅:80、高さ:25になっていますから、変更の必要はないはずですが、確認は しておいてください。画面バッファサイズの高さは大きい値になっていますから、▼ボタンで25まで下げてください。

このとき25より小さい値まで下げてしまうと、ウインドウのサイズの高さも連動して小さくなってしまいますが、画面バ ッファのサイズの高さを25まで上げても、ウインドウのサイズは大きくなりません。それぞれ25になるように操作してくだ さい。

最後に「OK」をクリックします。

 コマンドプロンプトアイコンの下に表示されている名前も変更しておきます。さきほどと同じようにコマンドプロンプトアイ コンを右クリックしてメニューを開き、「名前の変更」をクリックします。名前(コマンドプロンプト)が白抜き文字で表示され るので、適当な名前に変更します。「N8ZB3DOS」でよいでしょう(ここは全角でも漢字でも構いません)。

#### 4.2 WindowsXPの場合

「N8ZB3DOS」フォルダをローカルディスク(C:)にコピーします。コピーの方法はいろいろあります。慣れている方法 でコピーしてください。

操作例: 「マイコンピュータ」→「Dドライブ」の順にダブルクリックして開き「N8ZB3DOS」フォルダを右クリックしてメニ ューを開き、「コピー」をクリックします。次に「マイコンピュータ」をダブルクリックして開き「ローカルディスク」(C:)を右クリ ックしてメニューを開き、「貼り付け」をクリックします。

「ローカルディスク」(C:)に「N8ZB3DOS」フォルダができたことを確認してください。

次にコマンドプロンプトをすぐに使えるようにします。

「スタート」→「すべてのプログラム」→「アクセサリ」→「コマンドプロンプト」の順にマウスで選択し、「コマンドプロンプト」 を右クリックします。

メニューが開くのでその中の「コピー」をクリックします。

次にデスクトップ(起動後のショートカットアイコンが並んでいる画面)のアイコンが無い地の部分にマウスを持っていっ て、そこで右クリックします。ここでもメニューが開くので「貼り付け」をクリックします。

デスクトップに「コマンドプロンプト」のアイコンができたことを確認してください。

デスクトップにできたコマンドプロンプトのアイコンを右クリックします。

メニューの中の「プロパティ」をクリックします。

「コマンドプロンプトのプロパティ」の「ショートカット」タブをクリックします。

「作業フォルダ」を書き換えます。

初期状態では「%HOMEDRIVE%%HOMEPATH%」になっているはずです。ここを「%HOMEDRIVE%¥N8ZB3DOS」に書き 換えてください(かならず半角で入れてください。半角なら大文字でも小文字でもよいのですが、全角では正しく実行され ません)。

次に「レイアウト」タブをクリックします。

画面バッファのサイズとウィンドウのサイズを、幅(W):80、高さ(H):25に設定してください。

ウインドウのサイズは、初期状態では幅:80、高さ:25になっていますから、変更の必要はないはずですが、確認は しておいてください。画面バッファサイズの高さは大きい値になっていますから、▼ボタンで25まで下げてください。

このとき25より小さい値まで下げてしまうと、ウインドウのサイズの高さも連動して小さくなってしまいますが、画面バ ッファのサイズの高さを25まで上げても、ウインドウのサイズは大きくなりません。それぞれ25になるように操作してくだ さい。

最後に「OK」をクリックします。

 コマンドプロンプトアイコンの下に表示されている名前も変更しておきます。さきほどと同じようにコマンドプロンプトアイ コンを右クリックしてメニューを開き、「名前の変更」をクリックします。名前(コマンドプロンプト)が白抜き文字で表示され るので、適当な名前に変更します。「N8ZB3DOS」でよいでしょう(ここは全角でも漢字でも構いません)。

### 4.3 Windows2000の場合

 「N8ZB3DOS」フォルダをローカルディスク(C:)にコピーします。コピーの方法はいろいろあります。慣れている方法 でコピーしてください。

操作例: 「マイコンピュータ」→「Dドライブ」の順にダブルクリックして開き「N8ZB3DOS」フォルダを右クリックしてメニ ューを開き、「コピー」をクリックします。次に「マイコンピュータ」をダブルクリックして開きローカルディスク(C:)を右クリッ クして

メニューを開き、「貼り付け」をクリックします。

ローカルディスク(C:)に「N8ZB3DOS」フォルダができたことを確認してください。

次にコマンドプロンプトをすぐに使えるようにします。

「スタート」→「プログラム」→「アクセサリ」→「コマンドプロンプト」の順にマウスで選択し、「コマンドプロンプト」を右クリ ックします。

メニューが開くのでその中の「コピー」をクリックします。

次にデスクトップ(起動後のショートカットアイコンが並んでいる画面)のアイコンが無い地の部分にマウスを持っていっ て、そこで右クリックします。ここでもメニューが開くので「貼り付け」をクリックします。

デスクトップに「コマンドプロンプト」のアイコンができたことを確認してください。

デスクトップにできたコマンドプロンプトのアイコンを右クリックします。

メニューの中の「プロパティ」をクリックします。

「コマンドプロンプトのプロパティ」の「ショートカット」タブをクリックします。

「作業フォルダ」を書き換えます。

初期状態では「%HOMEDRIVE%%HOMEPATH%」になっているはずです。ここを「%HOMEDRIVE%¥N8ZB3DOS」に書き 換えてください(かならず半角で入れてください。半角なら大文字でも小文字でもよいのですが、全角では正しく実行され ません)。

次に「レイアウト」タブをクリックします。

画面バッファのサイズとウィンドウのサイズを、幅(W):80、高さ(H):25に設定してください。

ウインドウのサイズは、初期状態では幅:80、高さ:25になっていますから、変更の必要はないはずですが、確認は しておいてください。画面バッファサイズの高さは大きい値になっていますから、▼ボタンで25まで下げてください。

このとき25より小さい値まで下げてしまうと、ウインドウのサイズの高さも連動して小さくなってしまいますが、画面バ ッファのサイズの高さを25まで上げても、ウインドウのサイズは大きくなりません。それぞれ25になるように操作してくだ さい。

最後に「OK」をクリックします。

 コマンドプロンプトアイコンの下に表示されている名前も変更しておきます。さきほどと同じようにコマンドプロンプトアイ コンを右クリックしてメニューを開き、「名前の変更」をクリックします。名前(コマンドプロンプト)が白抜き文字で表示され るので、適当な名前に変更します。「N8ZB3DOS」でよいでしょう(ここは全角でも漢字でも構いません)。

#### 4.4 Windows98、SE、Meの場合

「N8ZB3DOS」フォルダをCドライブ(C:)にコピーします。コピーの方法はいろいろあります。慣れている方法でコピ ーしてください。

操作例:「マイコンピュータ」→「Dドライブ」の順にダブルクリックして開き、「N8ZB3DOS」フォルダを右クリックしてメニ ューを開き、「コピー」をクリックします。次にマイコンピュータをダブルクリックして開きCドライブを右クリックしてメニュー を開き、「貼り付け」をクリックします。

Cドライブに「N8ZB3DOS」フォルダができたことを確認してください。

次にDOSプロンプトをすぐに使えるようにします。

 「スタート」→「プログラム」→「MSDOSプロンプト」の順にマウスで選択し、「MSDOSプロンプト」を右クリックします。 メニューが開くのでその中の「コピー」をクリックします。

次にデスクトップ(起動後のマイコンピュータなどのショートカットアイコンが並んでいる画面)のアイコンなどがない地 の部分にマウスを持っていって、そこで右クリックします。ここでもメニューが開くので「貼り付け」をクリックします。 デスクトップに「MSDOSプロンプト」のアイコンができたことを確認してください。

デスクトップにできたアイコンをマウスで右クリックします。

メニューの中の「プロパティ」をクリックします。

「MSDOSプロンプトのプロパティ」の「プログラム」タブをクリックします。「作業ディレクトリ」を書き換えます。初期状態 では「C:¥WINDOWS」になっているはずです。ここを「C:¥N8ZB3DOS」に書き換えてください(かならず半角で入 れてください。半角なら大文字でも小文字でもよいのですが、全角では正しく実行されません)。書き換えたら「OK」をク リックします。

最後にMSDOSプロンプトアイコンの下に表示されている名前も変更しておきます。

さきほどと同じようにMSDOSプロンプトアイコンを右クリックしてメニューを開き、「名前の変更」をクリックします。名 前(MSDOSプロンプト)が白抜き文字で表示されるので、てきとうな名前に変更します。「N8ZB3DOS」でよいでしょう (ここは全角でも漢字でも構いません)。

### 5. USBケーブルを使ってND8080とDOS/Vパソコンを接続する

USBケーブルを使って、ND8080基板のUSBコネクタと、DOS/VパソコンのUSBコネクタを接続し、ND8080の 電源を入れます。

USB接続の方法および基本的な操作方法については、ND8080付属の「U**SB接続操作説明書」**を参照してくださ い。

### 6. N8ZB3DOS.EXEの起動

N8ZB3DOS.EXEはN8ZB3.EXEを機能拡張したものですから、N8ZB3.EXEに含まれている機能(リモート機 能など)も同じように使えます。

しかしこの説明書はN8ZB3DOSで拡張された機能を中心にして説明するものですから、N8ZB3.EXEに含まれて いる機能については、特に必要な場合以外はあらためて説明はしません。

それらについてはND8080の付属説明書を参照してください。

### 6.1 コマンドプロンプト(MSDOSプロンプト)を開く

 「USB接続説明書」の説明にしたがってデスクトップに作成したコマンドプロンプト(N8ZB3DOS)アイコンをクリックし て、コマンドプロンプトを開始します。

コマンドプロンプト画面に、

C:¥N8ZB3DOS>

と表示されていることを確認してください。

### 6.2 [NumRock]の確認

 パソコンのフルキーボードの右側部分にある数字キーを有効にするために、NumLockランプがついていることを確認 してください。

NumLockが有効になっていると、キーボード右側の数字キーからも数字の入力ができます。

もし数字の入力ができない状態でしたら、[NumLock]キーを押してください。

NumLockランプが点灯し、キーボード右側の数字キーからも入力ができるようになります。

### 6.3 キー入力モードの確認

 パソコンのキーボードの入力モードが「直接入力」または「半角英数」になっていることを確認してください(「直接入力」 を推奨)。

キーボード右上のCapsLock表示が消灯していることを確認してください。

 もしCapsLockが点灯していたら、[Shift]キーを押しながら[Caps Lock]キーを押して、CapsLock表示を消灯さ せてください。

### 6.4 ND8080とパソコンをUSBケーブルで接続します

接続については「USB接続説明書」を参照してください。

### 6.5 ND8080の電源を入れる

ND8080をND80Zモニタモードで立ち上げます(電源を入れます)。

[注意1]Windowsパソコンが起動するよりも前にND8080の電源が入っているとUSB接続が確立できないことがあり ます。

Windowsの起動が完了したあとでND8080の電源を入れるようにしてください。

[注意2]TK80モニタモードではリモート機能を使うことはできません。

ND8080のディップスイッチが下図の通りになっていることを確認してください。 ディップスイッチを切り換えたあとはND8080をリセットしてください。

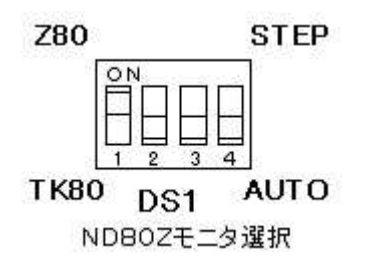

# 6.6 DOSプロンプト(コマンドプロンプト)でN8ZB3DOS.exeを実行する

コマンドプロンプト画面で、N8ZB3DOS[Enter]と入力すると、下記のように表示されます。

C:¥N8ZB3DOS>N8ZB3DOS[Enter] \*\*\* ND8080 remote keyin \*\*\* logfile nd8080log¥mmddhhmm.txt open

ND8080に接続しました

このとき.

ND80Z3が接続されていないか電源が入っていません

と表示されたら、USB接続がうまく行われていません。 ND8080のリセットキーを押してから、もう一度、N8ZB3DOS.exeを実行してみてください。

### 6.7 ND8080のリモート機能をONにします [\*(I/O)][8 VF]

 ND8080で、[\*(I/O)]キーに続けて[8 VF]キーを押します。 すると、コマンドプロンプト画面に下のように表示されます。

ND8080に接続しました 0001 0000 -

[注記]上の表示はND8080をリセットまたは電源ON直後の状態から、リモート機能をONにしたときの表示です。 リモートONにする前のND8080の7セグメントLEDに表示されていた、アドレス表示部の値+1が、7セグメントLED と、コマンドプロンプト画面の両方に表示されます。

### 7. ZB3BASICの起動

N8ZB3DOSのCP/M互換機能はZB3BASICを起動したあとで/CPMコマンドを入力することで使うことができる ようになります。

そのため、まずはZB3BASICを起動して、それからCP/M互換モードにエントリし、CP/M互換モードを終了したと きも、ZB3BASICに戻るようにします。

リモート接続プログラムからZB3BASICを起動するには、[z]キーを入力します。

logfile nd8080log¥05021137.txt open

ND8080に接続しました 0001 0000 - z [z]キーを入力します

すると画面がクリアされて、下の表示になります。

```
*** nd8080 zb3basic ****
```

```
>
```
これ以後は、BASICのコマンドとマシン語モニタコマンドが入力できます。

N8ZB3DOS.EXEの実行を開始すると、実行中のキー操作や画面表示を記録するためのログファイルがOPENさ れます。

ログファイルはN8ZB3DOS.EXEの実行が開始されたときの月日時分を8桁の数値で表現したファイル名で拡張子 はTXTです。

N8ZB3DOS.EXEがあるフォルダN8ZB3DOSに新しいフォルダND8080LOGが作られてそこに保存されます。 TXTファイルですから、NOTEPAD(メモ帳)などで開くことができます。

ログファイルはN8ZB3DOS.EXEが正しく終了したときに、保存されます。

# 8.2 ログファイルのクローズ

ログファイルはN8ZB3DOS.EXEを正しく終了したときにクローズされますが、N8ZB3DOS.EXEを実行中に、そ れまでのログファイルを参照したい場合があります。

画面に今まで表示されたものをもう一度確認するために「ページモード」を利用することができます。

「ページモード」については「ZB3BASIC操作説明書」を参照してください。

もうひとつの方法がログファイルクローズコマンド/CLOSEを使って、それまでのログファイルをクローズする方法で す。

/CLOSE[Enter]

と入力すると、それまでのログファイルがクローズされて、その時点から新しいログファイルがオープンされます。

[注記]ある程度の内容がログファイルに入っていない状態(数画面分以下)で/CLOSEを実行すると、空のログファイ ルが作成されることがあります。

# 9 N8ZB3DOSの終了

N8ZB3DOS.EXEを正しく終了するには[Ctrl]キーを押しながら[E]キーを押します。 または終了コマンド/EXITを使って

/EXIT[Enter]

と入力します。

強制終了のために使われる[Ctrl]+[C]で終了すると、ログファイルは破棄されるか一部しか保存されません。

# 10 N8ZB3DOSの強制終了

何らかの理由でプログラムが応答しなくなり、[Ctrl]+[C]も利かなくなったようなときは、先にND8080をリセットし てください。

そのあと[Ctrl]+[C]を入力するとエラーブレークします。

[Ctrl]+[C]で終了すると、ログファイルは破棄されるか一部しか保存されません。

### Ⅱ N8ZB3DOSで拡張された機能、コマンド

N8ZB3DOSはN8ZB3.EXEにCP/M互換機能を付加したものですが、CP/M互換機能のほかにも拡張された 機能があります。

ここではそれらについて説明をします。

[注記]以下のコマンドは見易さを考えて英大文字で表記していますが、小文字の入力でも実行できます。

### 1. LLIST

LISTコマンドで画面に表示されるBASICのプログラムリストと同じものが、ND8080のI/O入出力コネクタに接続し たプリンタに出力されます。

ファンクション05は最近のWindowsプリンタでは働きません。 セントロニクスインターフェイスプリンタが必要です。

詳しくは下記のホームページ記事を参照してください。

[注記]以下の説明文中で「第xx回」という表示で紹介しているのは、当社ホームページの「ワンボードマイコンでCP/ Mを!」の[第xx回]です。

### [参考記事]第242回~第256回

# 2. LPRINT

BASICプログラムのPRINT命令で画面に表示する代わりに、ND8080のI/O入出力コネクタに接続したプリンタに 出力します。

ファンクション05は最近のWindowsプリンタでは働きません。 セントロニクスインターフェイスプリンタが必要です。 詳しくは下記のホームページ記事を参照してください。

### [参考記事]第242回~第256回

### 3. DM@

 DMコマンドはZB3BASICにある機能ですが、その機能を拡張しました。 ZB3BASICのもとではアドレス0000~7FFFはND8080モニタROMが選択されていて、そのアドレスに増設された RAMには通常はアクセスすることはできません。

DM@コマンドを使うと、裏に置かれているRAMの内容を表示させることができます。

DM@0000,00FF[Enter]

のように入力します。

RAMの内容が表示されたあとは、0000~7FFFはもと通りモニタROMが選択されます。 DM@コマンドの用法はDMコマンドと同じです。 「ZB3BASIC操作説明書10章」を参照してください。

### 4. CM@

 DM@コマンドと同様の機能です。 CM@コマンドを使うと、裏に置かれているRAMの内容を書き換えることができます。

CM@1000[Enter]

のように入力します。

CM@コマンドを終了したあとは、0000~7FFFはもと通りモニタROMが選択されます。 CM@コマンドの用法はCMコマンドと同じです。 「ZB3BASIC操作説明書10章」を参照してください。

#### 5. BP@

DM@コマンドやCM@コマンドと同様の機能です。

 このコマンドはZB3BASICのモードでは普通は使うことはありませんが、CP/M互換モードでのマシン語のデバッグ には必須の機能です。

 通常はモニタROMが選択されている0000~7FFFの範囲の増設RAM上に書かれたマシン語プログラムにブレーク ポイントを設定します。

BP@0100[Enter]

のように入力します(この例では増設RAMのアドレス0100にブレークポイントが設定されます)。

BP@の使い方については[第392回]を参考にしてください。 BP@の機能については増設RAM上にブレークポイントが設定されることを除いては、BPコマンドと同じです。 BPコマンドについては 「ZB3BASIC操作説明書10章」を参照してください。 BP@コマンドを終了したあとは、0000~7FFFはもと通りモニタROMが選択されます。

### 6. RT@

BP@コマンドと対で使います。

 このコマンドはZB3BASICのモードでは普通は使うことはありませんが、CP/M互換モードでのマシン語のデバッグ には必須の機能です。

 BP@の設定によってブレークしても、その後はアドレス0000~7FFFはモニタROMが選択された状態になります。 増設RAMに設定したブレークポイントによってブレークしたポイントからプログラムの実行を再開するためには、増設 RAMが選択された状態に戻す必要があります。

RT@コマンドを使うと、増設RAMを有効にしたうえでブレークポイントに戻ります。

[注記]BPコマンドによって、RAMアドレスの8000~のポイントでブレークした場合でも、その後の実行では増設RAM が選択されていなければならない場合にはRT@コマンドでリターンしてください。

RT@[Enter]

と入力します。

RT@の使い方については[第392回]を参考にしてください。 RT@の機能については増設RAMを選択したうえでブレークポイントに戻ることを除いては、RTコマンドと同じです。 RTコマンドについては 「ZB3BASIC操作説明書10章」を参照してください。

### 7. BP@0

BP 0 は、設定されているブレークポイントをクリアします。 BP@0 は、その機能を0000~7FFFのRAMに対して行ないます。 BPの設定は指定したアドレスのマシン語コードをFFに置き換えます。 ブレークが実行されると、FFが置かれていたアドレスにはもとのマシン語コードが戻されます。 しかし何らかの理由でブレークしなかった場合には、FFに置き換えられたままになってしまいます。 BP 0(およびBP@0)はそのように未処理のままになってしまったFFをもとのマシン語コードに戻します。 BPが設定されていることは、BP D で確認することができます。

### 8. JP@

JPコマンドはマシン語プログラムに直接ジャンプするためのコマンドです。

JP 8100[Enter]

と入力すると8100番地から始まるマシン語プログラムにジャンプします。 従来の機能では

JP 1033[Enter]

のように0000~7FFFの範囲を指定するとROM内のプログラムにジャンプしますが、そのアドレスにRAMを選択し ていてもRAM内のアドレスにはジャンプできませんでした。

そのような場合に、

JP@0100[Enter]

のように@をつけて入力すると、0000~7FFFのアドレスにRAMを選択して、そこに書かれたのマシン語プログラム にジャンプできます。

[注記]CP/M互換DOSのトランジェントプログラムにこの方法でジャンプするためには、さきに/CPMでCP/M互換 DOSを実行し、さらに目的のトランジェントプログラムを仮想FDDからRAMの0100番地にロードしておく必要がありま す。

 コマンド入力待ちのときに、拡張子をつけないでファイル名(カレントディスク以外なら、ドライブ名:ファイル名)を入力 すると、指定したファイルが0100番地にロードされたあと、実行されます(このようにできるのは拡張子がCOMのファイ ルだけです)。

 その実行を終了後(または中止後)、ZB3コマンドでZB3BASICに戻ったあとでなければ、そのプログラムにJP@01 00でジャンプすることはできません。

### 9. /LD

/LDコマンドの機能を拡張しました。

アドレス0000~7FFFの範囲を指定して/LDを実行した場合には無条件で、増設RAMの指定アドレスにそのファ イルの内容がロードされます。

/LDコマンドの実行後は0000~7FFFはもと通りモニタROMが選択されます。

[注記]このコマンドと次に説明する/SVコマンドに限り@記号は使いません。指定アドレスが0000~7FFFの範囲に あることを判別して、自動的に増設RAMが選択されます。

ロードした結果ロード最終アドレスが8000よりも後ろになる場合でも正しく実行されます。

### 10. /SV

/SVコマンドの機能を拡張しました。

上で説明した/LD機能と同様の拡張機能です。

指定したアドレス範囲の一部または全てがアドレス0000~7FFFにある場合には、無条件で、増設RAMが選択され て、その範囲を含む指定アドレスのデータがセーブされます。

/SVコマンドの実行後は0000~7FFFはもと通りモニタROMが選択されます。

[注記]このコマンドも上の/LDコマンドと同様@記号は使いません。指定アドレスの一部または全部が0000~7FFF の範囲であることを判別して、自動的に増設RAMが選択されます。

指定アドレス範囲が8000よりも後ろまでを含む場合でも正しく実行されます。

この機能拡張によって、アドレス0000~7FFFの範囲のROMの内容を直接セーブすることはできなくなりました。

### 11. / BAT

バッチファイルを実行します。

バッチファイルは通常のテキストファイルと同じ内容で、拡張子は自由です(.BATにする必要はありません)。

バッチ機能は、ZB3BASICを実行しているときに入力するコマンドや命令を、キーボードから入力する代わりにあら かじめ作成したテキストファイルから入力して実行させるものです。

バッチファイルはテキストエディタ(メモ帳)などを使って、普通にキーボードから入力する通りに記述します。

 ただし、バッチモードでは小文字から大文字に変換する機能は働かないので、命令やコマンド、ファイル名は全て大文 字で記述します。

バッチ機能はバッチファイルの終わりに来るまで終了しません。

処理を打ち切るためには[Ctrl]+[C]でZB3BASICを強制終了するしかありません。

バッチ機能はZB3BASICのときに実行した後は、CP/Mモードでもそのまま実行されます。

CP/Mモードではコマンドやファイル名を小文字で記述することができます。

/BATの使い方については[第390回]を参考にしてください。

#### 11.1 バッチファイルの中で使える特殊記号

バッチファイルの中では以下の特殊記号が使えます。

#### 1) 'またはREM (注釈行)

行の先頭に ' または REM を書くとその行は実行されません。

#### 2) p (コメントの表示)

行の先頭に小文字の p と1字以上の空白を置くと、その行が(pを空白に置き換えて)画面に表示されます。

### 3) \$\$1~\$\$5 (文字変数)

バッチファイル中に記述された\$\$1~\$\$5が、/BAT実行時にファイル名とともに入力したパラメータに置き換え て実行されます。

パラメータは ,(カンマ)またはスペースで区切って入力します。

#### 11.2 制限事項

バッチファイルの1行の長さは255字以内です。

ただし\$\$1~\$\$5がパラメータによって置き換えられた結果255字を超えるとエラーになることに注意してくださ い。

またZB3BASICでは、もともとプログラム行の入力は80字以内、文字変数、文字定数は40字以内であることに注 意してください。

パラメータの個数は5個までです。

\$\$1~\$\$5をバッチファイルの中で繰り返し使っても構いません。

パラメータの長さは12文字以内です。

### 11.3 データの入力

バッチファイルの実行中は、キーボードから入力される代わりにバッチファイルに書かれた文字が順に読み込まれて 実行されます(バッチファイルの実行中はキーボードからの入力はできません)。

#### 11.4 エラーメッセージ

batch line is too long 1行の長さが255文字を越えている パラメータ数が制限を越えている パラメータが6個以上ある パラメータの文字数が制限を越えている パラメータの文字数が12文字を越えている

バッチファイルの実行時に発生したエラーは通常実行時と同じように表示されますが、バッチ処理はそのまま続けて実 行されます。

#### 12. / CPM

CP/M互換DOSモードにエントリします。

/CPM[Enter]

と入力するとCP/M互換DOSシステムプログラム(N8BIOS、MBDOS、MCCP)がアドレスCC00からのRAMエ リアにロードされ、CP/M互換DOSが起動します。

### 13. / CPM, D

 /CPMコマンドはシステムプログラムをロードしてからCP/M互換DOSを起動しますが、ユーザープログラムにブレ ークポイントを設定してデバッグを行なうときなど、システムが再ロードされてはデバッグが行なえない場合が出てきま す。

 /CPMコマンドの後ろに ,D をつけて入力すると、システムプログラムを再ロードしないでCP/M互換DOSを起動 します。

 この機能を使うためには一度は/CPMコマンドが実行されている必要があります。 /CPM,Dの使い方については[第392回]を参考にしてください。

### 14. ZB3BASIC用STARTREK

MBASIC用STARTREKプログラム(STARTREK. BAS)とは別に、ZB3BASICで実行できるSTARTREKプログ ラムが付属CDROMに入れてあります。

ZB3用STARTREK(STARTREK.TXT)はマシン語サブルーチン(MSTRTRKS.BIN)とともに使います。 ZB3BASICを起動したあと、 /LD MSTRTRKS.BIN,8004[Enter] /LOAD STARTREK.TXT,8100[Enter] と入力すると使えるようになります。 RUN[Enter] でゲームが開始されます。 [第367回]で紹介していますが、具体的な操作については[第376回]~[第389回]を参照してください。 プログラムを中止したいときは  $[Ctrl]+[B]$ を入力します。

[注記]CP/M互換DOSのファンクションコールのテストプログラムはZフォルダに入っていますが、MSTRTRKS. BI NとSTRTREK. TXTはN8ZB3DOSフォルダに入っています。

ZB3BASICを起動したあと、上記のように/LD、/LOADコマンドでプログラムをND8080のRAMにすぐにロード できます。

# Ⅲ CP/M互換DOSの基本情報

### 1. CP/M互換DOSのバージョン

 CP/M互換DOSはCP/M2.2(58KB版)と基本的な互換性があります。 [注記]58KB版CP/MとはCCP~BIOSの各プログラムの開始アドレスは合わせてありますが、未使用エリアには相 違があります。

 58KB版CP/MはメモリアドレスのE800~FFFFの6KBは未使用領域とされています。 これに対してCP/M互換DOSではアドレスE800以後の領域も作業エリアとして使用しています。 CP/Mではこの領域はシステムが使う領域として、通常は使用しないことになっています。

### 2. CP/M互換DOSの起動

ZB3BASICが起動している状態で

/CPM[Enter]

と入力するとCP/M互換DOSが起動します。

 $\frac{>}{<}$ cpm

loading mcpm5g.bin ...1a0d(6669)bytes loaded,from CC00 to E60C drive D ................................ drive C ................................ drive B ................................

drive A ................................

 $A\geq$ 

 CP/M互換DOSが起動すると、最初に仮想フロッピーディスクドライブA~Dの存在がチェックされ、存在しないドライ ブについては新しく作成されます。

仮想フロッピーディスクドライブはN8ZB3DOS.EXEと同じフォルダに作成されます。

A.VFD、B.VFD、C.VFD、D.VFDの4ファイル各2MBです。

またWindowsとの共通認識フォルダ(Z)の存在もチェックされ、存在しない場合には自動的に作成されます(Zフォル ダについては下記 5.Zドライブ を参照してください)。

 その後にCP/M互換DOSプログラム本体がRAMにロードされ、CCP(コマンドエンドプロセッサ)に制御がわたされ ます。

画面には

 $A>$ 

と表示されて、これ以後ビルトインコマンドまたはユーザプログラム(トランジェントプログラム)の実行ができるようになり ます。

### 3. 仮想フロッピーディスクの構造

 仮想フロッピーディスクは A.VFD、B.VFD、C.VFD、D.VFDの4ファイル各2MBのバイナリファイルとしてN8Z B3DOS.EXEと同じフォルダに作成されます。

 CP/M互換DOSから見たディスクの構造は全体が1024ブロック(トラックと同じ)で1ブロック(トラック)は16セクタで 構成されます。

1セクタは128バイトです。

したがって1トラックは2KBになります。

トラック№は先頭から0~1023までで、各トラック内のセクタ№は0~15になります。

詳細は「第219回]を参照してください。

このうちファイルの情報(FCB)をまとめて管理するディレクトリエリアは先頭の2ブロック32セクタです。

ユーザーのデータトラックは№2トラックから始まります。

[参考]

各ディスクの内容はVFDUMP.EXEで確認することができます。

### 4. VFDUMP.EXE

N8ZB3DOS.EXEが起動していない状態のとき、

VFDUMP[Enter]

と入力すると、

drive no. ? (input  $a-d$ ):

と表示されますから、a、b、c、dのいずれかを入力して{Enter]を押します。

sector no.  $? (0-16383)$ :

と表示されるので、内容を確認したいセクター№を入力して[Enter]を押します。 セクター№は先頭を0とする10進数の連番です。

VFDUMP. EXEを終了したいときは、一1を入力するか、「Ctrl]「C]を入力します。 [第167回]にVFDUMPの実行例があります。

[注意]/CPMコマンドを実行したあとはN8ZB3DOSを終了するまでVFDUMP.EXEは実行できません。

### 5. Zドライブ

 テキストファイルやバイナリファイルをWindowsのN8ZB3DOS.EXEのあるフォルダからCP/M互換DOSの仮想 フロッピーディスクドライブA~Dにコピーしたり、またその逆を行なうためのドライブ(フォルダ)です。

仮想フロッピーディスクドライブA~DにWindows上から直接アクセスすることはできませんが、Zドライブ(Zフォル ダ)はWindowsの通常のフォルダですからWindowsから自由にアクセスすることができます。

逆にCP/M互換DOSからはWindowsのフォルダをアクセスすることはできませんが、このZドライブ(Zフォルダ)だ けは仮想フロッピーディスクドライブA~Dと同じタイプのドライブとして扱えます。

そこでWindows上で作成したテキストファイルやバイナリファイルをCP/M互換DOSで扱いたいという場合には、ま ずそのファイルをZフォルダにコピーします。

その上でCP/M互換DOSを実行すると、DIRコマンドでそのファイルが見えますから、そのままそこでそのファイルを 扱うか、または他のA~Dドライブにコピーします。

Zドライブについてはホームページでの説明も参照してください([第380回]~[第386回])。

[注意1]CP/M互換DOSを実行中にZドライブ(Zフォルダ)にWindows上からファイルをコピーしても、そのファイル はCP/M互換DOSからは見えません。

CP/M互換DOSを一旦終了してから、CP/M互換DOSを再実行すると見えるようになります。

[注意2]Zドライブ(Zフォルダ)にコピーするファイルはCP/M互換DOSで扱えるファイルに限ります。

ファイル名はアルファベットか数字および-(マイナス記号)8文字以内で拡張子は英数字3文字以内です。

ひとつのファイルのサイズには制限はありませんが、シーケンシャルファイルに限られます。

またZドライブ(Zフォルダ)に置くことのできるファイルは最大128個です。

[注記]/CPMコマンドの実行時にZドライブの有無がチェックされ、もし存在しない場合にはZドライブ(Zフォルダ)が新 規作成されますが、すでに存在する場合にはZドライブ(Zフォルダ)の内容がチェックされ、ファイル名が長すぎるものが みつかったときや、ファイル数が128を超えている場合にはそれぞれエラーメッセージが表示されます。

#### 6. CP/M互換DOSの構造

CP/M互換DOSは以下の3つのプログラムから構成されています。

### 1) MCCP.BIN (LOADアドレスCC00)

DIR、ERAなどのコマンドを実行するためのプログラムです。 CP/MのCCPと同等の互換機能にいくつかの機能を追加したものです。 CCPはConsole Command Processorの略称です。 CP/Mのコマンドはこのプログラムによって解釈され実行されます。

# 2) MBDOS.BIN (LOADアドレスD406)

「DOS」の名前がついていることからわかるように、CP/M互換DOSの中核になるプログラムです。

CP/MのBDOSと同等の互換機能にいくつかの機能を追加したものです。

BDOSはBasic Disk Operating Systemの略称です。

 ディスクオペーレーティングシステムの名前の通り、主にディスクに対するセーブ、ロードや、ファイルオープン、クロー ズなどの基本的なサブルーチンの集合体です。

 またディスクに限らず、キーボードからの入力や画面、プリンタへの出力などの基本的な入出力関数もここにありま す。

 ユーザーが作る簡単なプログラムからMBASIC.COMのような大きなプログラムまで、ファイルのセーブ、ロードや入 出力を行なうときはこのDOSプログラムの各種関数サブルーチンをコールすることで、その機能を実現するというのがC P/Mプログラムのいわば約束事です。

各関数はCレジスタにその関数を示す番号をセットしてアドレス0005をコールすることで呼び出すことができます。

### 3) N8BIOS.BIN (LOADアドレスE200)

CP/MのBIOSと同等の互換機能にいくつかの機能を追加したものです。

BIOSはBasic Input/Output Systemの略称です。

上記MBDOSプログラムは入出力やファイル操作のための各種関数プログラムの集合体ですが、実際にI/O装置 や仮想フロッピーディスクドライブなどに直接アクセスする部分は全てこのN8BIOS内のサブルーチンをコールすること で行なわれています。

より基本的なアクセスルーチンの集合体です。

 MBDOSプログラムよりも原始的なプログラムですから、普通はMBDOS内の関数サブルーチンをコールすることが 安全ですが、プログラムによっては、より細かなアクセスのために、直接このN8BIOS内のサブルーチンをコールするこ ともあります。

 MBDOS内の関数サブルーチンをコールするときはCレジスタに関数№を入れてアドレス0005をコールしますが、N 8BIOS内のサブルーチンをコールするときは、直接N8BIOS先頭のジャンプテーブルアドレスをコールします。

#### 7. CP/M互換DOSのRAMアドレス

RAMエリアの0000~00FFはシステムが特別の目的としてリザーブされています。

 ユーザーがそのエリアを使うこともできますが、もともとシステムに割り当てられた用途、使い方を外れて使用すること はできません。

アドレス0100~CBFFは、トランジェントエリアとよばれていて、ユーザーが自由に使うことができます。

 拡張子がCOMのマシン語プログラムファイルはこのトランジェントエリアの先頭アドレス0100にロードされたあと、01 00番地から実行されます。

 つまりユーザープログラムは常にアドレス0100が先頭アドレスで、かつ0100からスタートするようにプログラムを書 かなければなりません。

### 8. システムブレーク(リブート)

CP/Mではコマンド入力待ちのとき(A:~D:、Z:が表示されてキー入力待ちのとき)に[Ctrl]+[C]を入力するとシ ステムブレークし、アドレス0000番地のウォームブートが実行されます。

CP/M互換DOSでは当初は[Ctrl]+[B]を使うように設計していましたが、2013年7月修正版では[Ctrl]+[C] を使うように改めました。

#### 9. 0000~00FFの内容

CP/M互換DOSはRAMアドレス0000~00FFを以下のように割り当てて使用します。

0000-0002 CP/Mシステムへのリエントリアドレス。

ここにはBIOSのウォームブートルーチンへのジャンプ命令(C303E2)が書かれている。

- 0003 I/Oバイト。CP/Mが外部I/O装置をアクセスするときの物理装置と論理装置をむすびつけるた めの作業エリア。CP/M互換DOSでは使っていない。
- 0004 ログインディスク№。ログインしているディスクの№が記入される。たとえばA>と表示されているとき は00、B>と表示されているときは01が書き込まれている。
- 0005-0007 BDOSのファンクションコールのときにこのアドレスがコールされる。ここにはBDOSへのジャンプ命

令(C306D4)が書かれている。 0008-0037 8080の割込みベクトル用としてリザーブされている。CP/M互換DOSでは使用していない。 0038-003A 8080のRST7命令(FF)のエントリアドレス。ここはCP/M互換DOSでは使用しないがデバッグプ ログラムなどでは使用される。 003B-005B 未使用 005C 第1パラメータのドライブ№。ここから007FまでがFCBエリアとしてファイルアクセスの際に使用され る。 005D-0064 プライマリファイルネームエリア(8バイト)。第1パラメータのファイル名がここに入る。 0065-0067 同上拡張子エリア(3バイト)。第1パラメータのファイル名の拡張子部分がここに入る。 0068 エクステント№。ディレクトリのファイルのエクステント№が入る。エクステントは[第148回]参照。 0069-006A システムが内部で使用。 006B このエクステントのレコード数。 006C-007B ディスクアローケーションマップ。第2パラメータが存在するときには、第2FCBのファイルネーム以下 のエリアとしても使用される(その場合のマップは下を参照)。 007C シーケンシャルファイルアクセスのnextレコード№。[第49回]参照。 007D-007F ランダムアクセスレコード№。[第102回]参照。 0080-00FF DMAデータバッファ。ファイルデータをアクセスするときに1セクタ分のデータ(128バイト)がここに入 れられる。

[第2パラメータが存在する場合の006C-007B]

006C 第2パラメータのドライブ№

- 006D-0074 セカンダリファイルネームエリア(8バイト)。第2パラメータのファイル名がここに入る。
- 0075-0077 同上拡張子エリア(3バイト)。第2パラメータのファイル名の拡張子部分がここに入る。

0078-007B 使用されない。

### Ⅳ CP/M互換DOSのビルトインコマンドとトランザクションファイル

CP/Mではダイレクトにキーインして実行できるコマンドとして、ビルトインコマンドとトランジェントコマンドの2種類の コマンドがあります。

ビルトインコマンドとは最初からシステムプログラムに組み込まれているコマンドで、CP/M互換DOSでは以下のコ マンドが使えます。

DIR、ERA、TYPE、SAVE、REN、COPY、ZB3

このうちDIR、ERA、TYPE、REN、SAVEはCP/Mとほぼ同じ機能です。 COPY、ZB3はCP/M互換DOS独自のコマンドです。

CP/Mにはオプションとしていろいろなトランジェントコマンドがあります。

 トランジェントコマンドとはCP/M本体のプログラムには組み込まれていなくて、そのプログラムがセーブされているデ ィスクから読み出して実行されるコマンドです。

 拡張子がCOMのユーザープログラムも、ファイル名だけをキーインするとディスクからロードされて実行されますから、 ユーザーが作成したトランジェントコマンドということができます。

[注記]CP/M互換DOSでは、特にトランジェントコマンドは用意していません。

以下ビルトインコマンドについて説明をします。

#### 1. DIR

仮想フロッピーディスクおよびZドライブにセーブされているファイル名を表示します。

DIR[Enter]

と入力すると、そのときのカレントドライブ(A>と表示されていればAドライブがカレントドライブです。B>と表示されてい ればBドライブがカレントドライブです)にセーブされているファイル名が表示されます。

DIR C:[Enter]

のように後ろにドライブ名とコロン(:)をつけて入力すると、そこで指定したドライブにセーブされているファイル名が表示 されます。

このコマンドを実行してもカレントドライブは変更されません。

# 2. ERA

ERA ファイル名.拡張子[Enter]

と入力するとカレントドライブの指定したファイルが削除されます。 一度削除されたファイルはもとに戻すことができません。 ファイル名にはワイルドカードが使えます。

ERA C:ファイル名.拡張子[Enter]

のように後ろにドライブ名とコロン(:)をつけて入力すると、そこで指定したドライブにセーブされているファイルが削除さ れます。

このコマンドを実行してもカレントドライブは変更されません。

### [参考]ワイルドカード

ワイルドカードとは\*や?を使ってファイル名や拡張子の一部を代用させるものです。

### [例1]

ABC\*.\*

ABCではじまるファイル名は拡張子が何であっても選択されます。

### [例2]

AB??C.X?Y

?は1文字を代用していて、そこにはどんな文字があっても選択されます。

### 3. TYPE

TYPE ファイル名.拡張子{Enter]

と入力すると、指定したファイルの内容が画面に表示されます。

[注意]指定するファイルはテキストファイルでなければなりません(拡張子がTXTである必要はありません)。 [注意]ファイル名や拡張子にワイルドカードは使えません。

TYPE C:ファイル名.拡張子[Enter]

のようにファイル名の前にドライブ名とコロン(:)をつけて入力すると、そこで指定したドライブにセーブされているファイ ルの内容が画面に表示されます(ドライブ名はA:~D:およびZ:)。 このコマンドを実行してもカレントドライブは変更されません。

[注記]CP/Mのテキストファイルはファイルの終わりにEOFコード(1AH)を置く決まりになっていました。

TYPEコマンドもファイルの終わりをEOFコードで識別しています。

しかし現在のWindowsシステムではテキストファイルを作成してもファイルの終わりにEOFコードは付加されません。 もしもWindowsシステムで作成したファイルをそのままZドライブにコピーしても、そのままではファイルの終わりにE OFコードがないためにTYPEコマンドをそのファイルに対して実行するとファイルの最後にゴミまで表示されてしまいま す。

そのようなことがおこらないようにCP/M互換DOSではZドライブから仮想フロッピーディスクドライブ(A~D)にファ イルをコピーする時点で、機械的にファイルの終わりの余白をEOFコード(1AH)で埋めるようにしてあります。

#### 4. SAVE

SAVE n ファイル名.拡張子[Enter]

と入力すると、カレントドライブに、現在メモリの0100~にあるプログラム(データ)が0100~n×256バイト分が指定 したファイル名でセーブされます。

SAVE n B:ファイル名.拡張子[Enter]

のようにファイル名の前にドライブ名とコロン(:)をつけて入力すると、指定したドライブにファイルがセーブされます。 このコマンドを実行してもカレントドライブは変更されません。

### 5. REN

ファイル名を変更します。

REN ファイル名1.拡張子a ファイル名2.拡張子b[Enter]

と入力するとカレントドライブにあるファイル名1.拡張子がファイル名2.拡張子bに名前変更されます。 このコマンドではワイルドカード(\*)(?)が使えます。

[注意]RENはカレントドライブのファイルのみ有効です。

ファイル名の前にドライブ名をつけても無視されます。

 変更後のファイル名と同じファイル名がすでに存在する場合には、そのファイルに対してはこの命令は実行されませ  $\mathcal{L}_{\alpha}$ 

### 6. COPY

 COPYはファイルをコピーする機能です。同時にREN(ファイル名変更)機能も含んでいます。 このコマンドではワイルドカード(\*)(?)が使えます。

[注意]名前変更後のファイル名と同じファイル名がコピー先ドライブにすでに存在する場合には、そのファイルに対して はこの命令は実行されません。

#### 6.1 COPY ファイル名1.拡張子a ファイル名2.拡張子b

カレントディスク内で ファイル名1.拡張子a で指定したファイルを ファイル名2.拡張子b としてコピーします。

#### 6.2 COPY ファイル名1.拡張子a x:ファイル名2.拡張子b

カレントディスクの ファイル名1.拡張子a で指定したファイルを 別のディスク(x:はA:~D:およびZ:)に ファイル名 2.拡張子b としてコピーします。

[注意]6.1、6.2でファイル名2と同じファイル名がコピー先ドライブにすでに存在する場合には、そのファイルに対して はこの命令は実行されません。

#### 6.3 COPY ファイル名1.拡張子a x:

カレントディスクの ファイル名1.拡張子a で指定したファイルを 別のディスク(x:はA:~D:およびZ:)に 同じ名前 でコピーします。

# 6.4 COPY x:ファイル名1.拡張子a

別のディスク(x:はA:~D:およびZ:)にあるファイル名1.拡張子a で指定したファイルを、カレントディスクに同じ名前 でコピーします。

[注記]6.3、6.4でファイル名1と同じファイル名がコピー先ドライブにすでに存在する場合には、そのファイルはコピー 元のファイルで上書きされます。

#### 7. ZB3

 CP/M互換モードを終了してZB3BASICに戻ります。 CP/M互換モードを終了して操作を終わりたいときには、まず

ZB3[Enter]

でCP/M互換モードを終了してZB3BASICに戻ってから、そこで/EXITで終了するようにします。 そのようにしないでいきなり[Ctrl]+[C]で強制終了するとND8080がハングアップします。 またログファイルも正しく作成保存されません。

### 8. チェンジドライブ

これはコマンドではありませんが、これもやはりMCCP.BINの機能ですからここで説明をします。 カレントドライブを変更したいときはそのドライブ名を示すアルファベットに続けてコロン(:)をつけて{Enter]を入力し ます。

 $A >$ と表示されているときに、 A>b:[Enter] と入力すると  $B>$ と表示されて、カレントドライブがBドライブになります。

### 9. リードオンリーディスク

 次章で説明するMBDOSのファンクションの中には仮想ディスクドライブを書き込み禁止にしたり、逆にそれを解除す る機能が含まれています。

 それはフロッピーディスクでは必要な機能でしたが、ファイルを簡単にバックアップコピーできるWindowsシステムで は余り意味のない機能ですから、ファンクションとしてはオリジナルのままに機能しますが、COPY、REN、ERAノ各コマ ンドでは、リードオンリーになっているドライブに対してもそれを無視して働くようにしてあります。

誤操作によって消去、書き換えされると困るようなファイルについてはあらかじめバックアップを取っておくようにしてく ださい。

 なお、これとは逆にコピー先やRENによって変更されるファイル名がすでに存在するときには、上書きされないことに 注意してください。

### 10. トランジェントファイルの実行

ユーザープログラムをディスクにセーブしたあと、そのプログラム名をダイレクトに入力すると、そのプログラムがディ スクから0100番地にロードされたあと実行することができます。

その場合ユーザープログラムの拡張子はCOMでなければなりません。 いわばユーザープログラムがそのままコマンドとして実行されることになります。 CP/Mの大きな特徴のひとつで、この機能はそのままMSDOSにも引き継がれています。

またそのときに次のようにパラメータをつけて入力すると、それぞれのパラメータがデフォルトのFCBエリアにセットさ れます。

プログラムファイル名 x:第1パラメータ y:第2パラメータ

x:、y:はドライブ名です(省略可)。

また第1パラメータ、第2パラメータは省略可能です。 パラメータを全て省略した場合にはデフォルトのFCBエリアは書き換えられません。

上記パラメータはいつもそのようにしてセットしなければならないものではありません。

プログラムによって上記FCBアドレスに任意のファイル名を書き込んだ上でファンクションをコールすることもできます (ドライブ№はAドライブ=01、Bドライブ=02、…というように指定します。00を指定するとカレントディスクが選択され ます)。

また任意のRAMエリアに上記のルールにしたがってファイル名等のデータを書き込んで、その先頭アドレスをDEレ ジスタにセットして、ファンクションをコールすることもできます。

ファンクションコールはCP/Mの中核となる機能です。

 キー入力や画面表示の機能、ファイルのオープン、クローズやファイルリード、ライトなどいろいろな機能が簡単に利用 できます。

 ファンクションコールは機能を示す番号をCレジスタに入れてアドレス0005をコールすることで使うことができます。 ZB3DOSはCP/Mのファンクションコールと同じ機能を同じ手続きで使うことができます。

以下にZB3DOSに含まれるファンクションの一覧を示します。

[注記1]説明文中「第XX回」(ワンボード)とあるのは、当社ホームページ連載記事「復活! CP/M ワンボードマイコ ンでCP/Mを!」の「第XX回」です。

 また「第XX回」(MYCPU80)とあるのは、当社ホームページ連載記事「MYCPU80でCP/Mを!」の「第XX回」で す。

 当初はND80ZⅢ(ND80Z3.5)での実行を前提に開発したため、参考プログラム等はザイログニーモニック(Z80) で表記しました。

 その後にMYCPU80用を開発したため、その時点で参考プログラムの表記をインテルニーモニック(8080)に書き改 めました。

 ND8080は8080CPUですから、連載記事「MYCPU80でCP/Mを!」を参照していただいたほうがわかりやすい と思います。

[注記2]CP/M互換DOSではコマンドやファイル名をキー入力するときにMCCPプログラムによって英小文字→英大 文字の変換が行なわれます。そのため通常の入力では小文字のままで構いませんが、小文字は印刷書体としては見 難いところがありますので、当説明書では特に必要のない限り大文字で説明をしています。

[注記3]ホームページで紹介しているテストプログラムのうちおもなものはZドライブ(Zフォルダ)に入れてあります。

 そのうちの多くのプログラムはZドライブのままでも実行できますが、中にはA~Dドライブでなければ正しく実行できな いものもあるかも知れません。

 Zドライブの本来の目的はWindowsとCP/M互換DOSとの間でのファイルのやり取りをスムーズに行なうためのも ので、その上でプログラムを実行することを考慮して設計を行なったものではありません。

 基本的な使い方としては、まずCOPYコマンドでZドライブからA~Dドライブにプログラムをコピーしてから使うようにし てください。

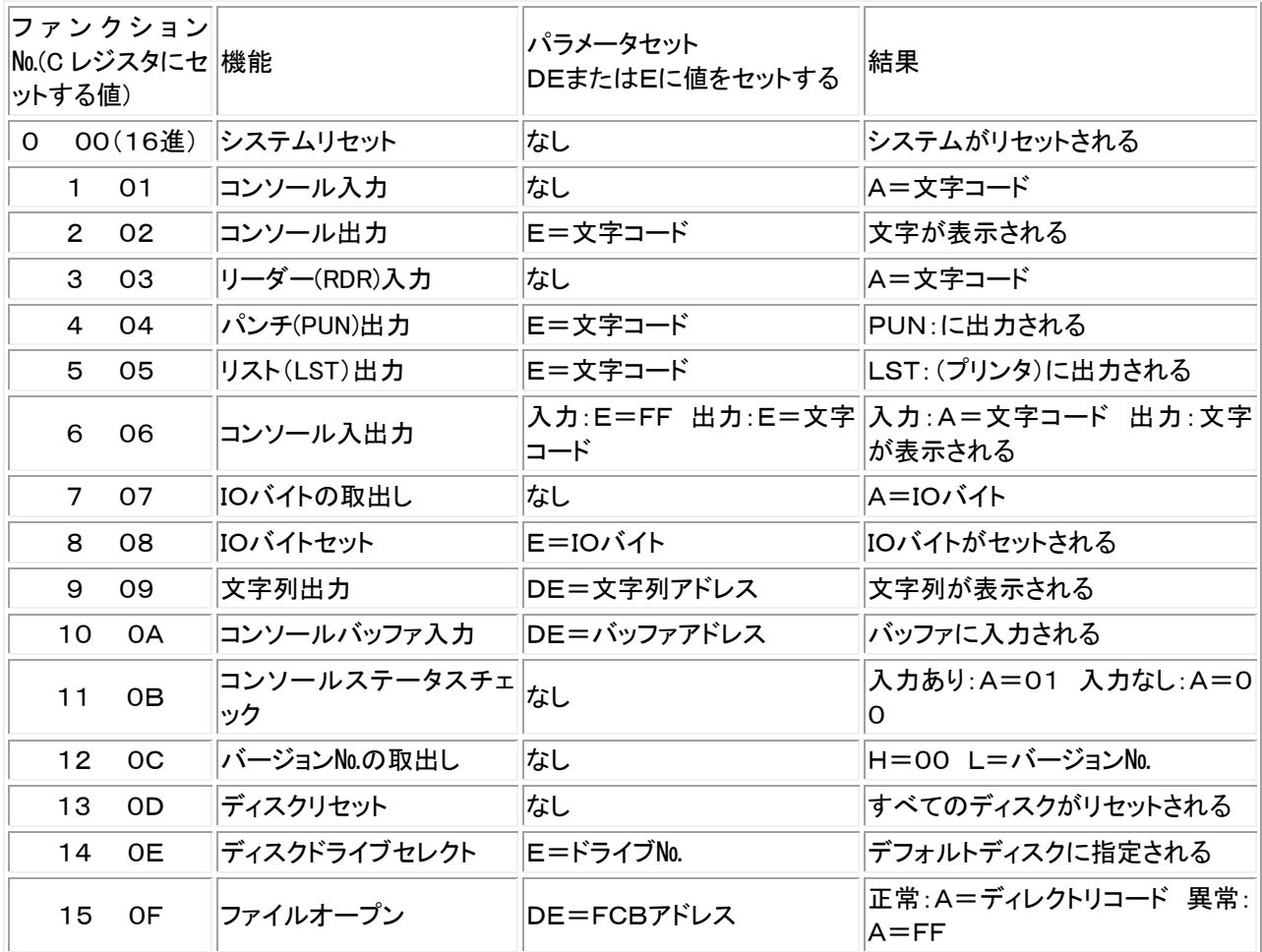

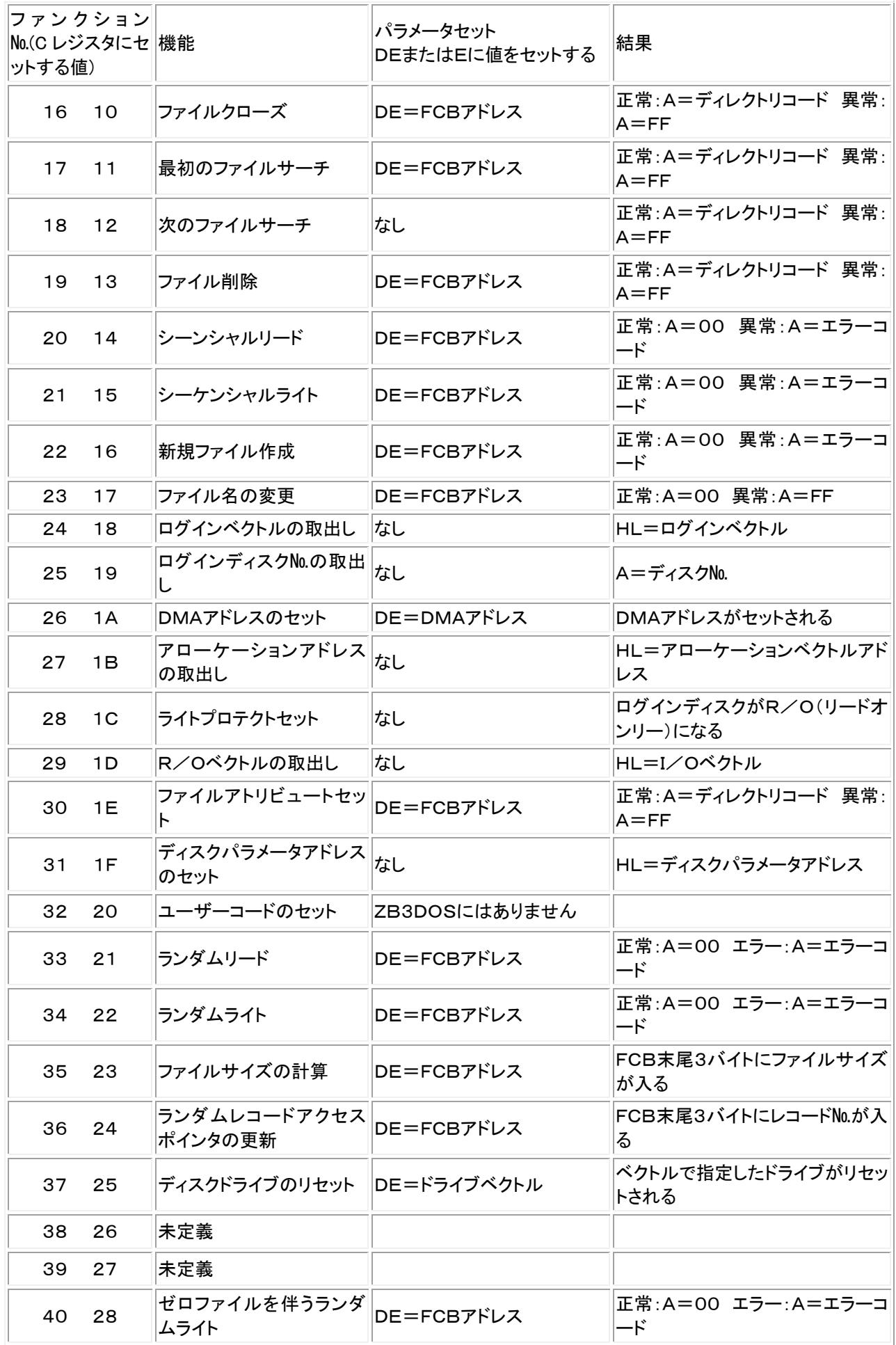

### 0. ファンクション00 システムリセット

MVI C,00 CALL \$0005

システムがリセットされます。 MCCP. BINとMBDOS. BINがメモリに再ロードされます。 ディスクドライブの書き込み禁止が解除されます。 見た目には何も変わりません。 普通のプログラムではこの機能は使うことがありません。

[参考記事]第391回(ワンボード)、第100回(MYCPU80)、第102回(MYCPU80)  $[$ サンプルプログラム]MVFTS0-2 \*MVFTS0-2.COMの使用例については第102回(MYCPU80)を参照してください。

# 1. ファンクション01 コンソール入力

MVI C,01 CALL \$0005

キーボードから1文字がAレジスタに入力されます。

キーボードから入力された文字は画面にそのまま表示されます。

[BackSpace][Enter][Tab]以外の特殊機能キーも入力できますが機能しません。 キーが押されるまでリターンしません。

[Enter]キーまたは[Ctrl]+[M]の入力でカーソルが行の先頭に復帰します。このときAレジスタには0Dが入りま

す。

[Ctrl]+[J]の入力でカーソルが行の先頭に復帰するとともに1行改行されます。このときAレジスタには0Aが入りま す。

[TAB]キーまたは[Ctrl]+[I]の入力でカーソルがタブ位置に移動します。このときAレジスタには09が入ります。 [BackSpace]キーまたは[Ctrl]+[H]の入力でカーソルが1字前に戻ります(文字は消去されません)。このときA レジスタには08が入ります。

このファンクションは[Ctrl]+[C]を入力してもブレークしません。

[参考記事]第39回(ワンボード)、第122回(ワンボード)、第197回(ワンボード)、第391回(ワンボード)、第102回 (MYCPU80)

[サンプルプログラム]MVFTST1、MVFTS0-2

\*MVFTST1.COM、MVFTS0-2.COMの使用例については第99回(MYCPU80)、第100回(MYCPU80)を 参照してください。

# 2. ファンクション02 コンソール出力

MVI E,XX MVI C,02 CALL \$0005

Eレジスタにセットした文字コード(ASCIIコード)に対応する文字が画面に表示されます。

E=0Dのときカーソルが行の先頭に復帰します。

E=0Aのときカーソルが行の先頭に復帰するとともに1行改行されます。

E=09のときカーソルがタブ位置に移動します。

E=08のときカーソルが1字前に戻ります。

画面表示中にキーボードから[Ctrl]+[P]を入力すると表示が一時停止します。

表示停止中に[Ctrl]+[Q]の入力で実行が再開されます。

 [Ctrl]+[P]を入力して一時停止中に[Ctrl]+[C]を入力すると、プログラムの実行が中止されてCP/M互換DOS に戻ります。

 しかし表示実行中にいきなり[Ctrl]+[C]を入力するとシステムがブレイクしてZB3DOSの実行が打ち切られてコマ ンドプロンプトに戻ってしまうので注意が必要です(この場合にはMYCPU80がハングアップするのでMYCPU80をリ セットする必要があります)。

[参考記事]第39回(ワンボード)、第122回(ワンボード)、第197回(ワンボード)、第391回(ワンボード)、第400回 (ワンボード)、第102回(MYCPU80)

[サンプルプログラム]MVFTST1、MVFTS0-2

\*MVFTST1.COM、MVFTS0-2.COMの使用例については第99回(MYCPU80)、第100回(MYCPU80)を 参照してください。

### 3. ファンクション03 リーダー(RDR)入力(RS232C入力)

 LD C,03 CALL \$0005

 ファンクション03はCP/Mでは紙テープリーダーからの入力機能でした。 N8ZB3DOSではRS232C入力にしました。 ND8080のRS232Cコネクタに接続した外部機器からRS232C送信が行なわれると、受信バッファから1文字がA レジスタに入ってリターンします。

[参考記事]第78回、第139回、第205回 「サンプルプログラム]FNC03T-2 \*FNC03T-2.COMの使用例は[第205回]にあります。

### 4. ファンクション04 パンチ(PUN)出力(RS232C出力)

MVI E,XX MVI C,04 CALL \$0005

 ファンクション04はCP/Mでは紙テープパンチャーへ出力機能でした。 N8ZB3DOSではRS232C出力にしました。 Eレジスタにセットされた文字コードが、ND8080のRS232Cコネクタに接続した外部機器にRS232Cで送信されま す。

[参考記事]第78回、第139回、第205回 [サンプルプログラム]FNC03T-2 \*FNC03T-2.COMの使用例は[第205回]にあります。

### 5. ファンクション05 リスト(LST)出力

MVI E,XX MVI C,05 CALL \$0005

Eレジスタにセットされた文字コードが、ND8080のI/O入出力コネクタに接続したプリンタに出力されます。 ファンクション05は最近のWindowsプリンタでは働きません。 セントロニクスインターフェイスプリンタが必要です。 詳しくは下記のホームページ記事を参照してください。

[参考記事]第242回~第256回 [サンプルプログラム]FNC05T2 \*FNC05T2.COMの使用例は[第249回]にあります。

### 6. ファンクション06 コンソール入出力

(入力の場合) MVI E,FF MVI C,06 CALL \$0005 (出力の場合)

 MVI E,XX(FF以外) MVI C,06 CALL \$0005

 ファンクション06はファンクション01とファンクション02を合わせたような機能ですが、それよりも動作はシンプルで す。

 EレジスタにFFを入れてコールすると、そのときキーボードが押されていればそのキーの文字コードがAレジスタにセッ トされてリターンします。

キーが押されていなければAレジスタに00が入ってリターンします。 EレジスタにFF以外の文字コードを入れてコールすると画面にそのコードに対応する文字が表示されます。 このファンクションはファンクション02と異なり、[Ctrl]+[P]、[Ctrl]+[Q]、[Ctrl]+[C]には応答しません。 E=0D([Ctrl]+[M])のときカーソルが行の先頭に復帰します。 E=0A([Ctrl]+[J])のときカーソルが行の先頭に復帰するとともに1行改行されます。 E=08([Ctrl]+[H])のときカーソルが1字前に戻ります。 E=09([Ctrl]+[I])のときカーソルがタブ位置に移動します。

[参考記事]第79回(ワンボード)、第139回(ワンボード)、第205回(ワンボード)、第105回(MYCPU80) [サンプルプログラム]MF06T、MF06T-2

\*MF06T.COM、MF06T-2.COMの使用例は[第105回](MYCPU80)にあります。

### 7. ファンクション07 IOバイト取り出し

 I/OバイトはI/O装置の物理デバイスと論理デバイスを結びつけるためにアドレス0003に置かれています。 ファンクション07はそのI/Oバイトの値を取り出す機能です。 I/OバイトはZB3DOSでは使っていませんから、このファンクションを使う意味はありません。

 MVI C,07 CALL \$0005

I/Oバイト(アドレス0003)の値(常に00)がAレジスタに入力されます。

[参考記事]第62回(ワンボード)、第137回(ワンボード)、第203回(ワンボード)、第106回(MYCPU80) [サンプルプログラム]MFTST7 \*MFTST7.COMの使用例は[第106回](MYCPU80)にあります。

#### 8. ファンクション08 IOバイトセット

 I/OバイトはI/O装置の物理デバイスと論理デバイスを結びつけるためにアドレス0003に置かれています。 ファンクション08はそのI/Oバイトに値をセットする機能です。 I/OバイトはZB3DOSでは使っていませんから、このファンクションを使う意味はありません。

MVI E,XX MVI C,08 CALL \$0005

Eレジスタにセットした値がI/Oバイト(アドレス0003)に書き込まれます。

[参考記事]第62回(ワンボード)、第137回(ワンボード)、第203回(ワンボード)、第106回(MYCPU80) [サンプルプログラム]MFTST8 \*MFTST8.COMの使用例は[第106回](MYCPU80)にあります。

#### 9. ファンクション09 文字列出力

ファンクション02は画面に1文字を表示しますが、ファンクション09は文字列を表示します。

LXI D. \$XXXX (文字列のあるアドレス) MVI C,09 CALL \$0005

DEレジスタに文字列の先頭アドレスをセットしてコールするとその文字列が画面に表示されます。 文字列の最後には必ず \$(コード24H)がなければなりません。 画面表示中にキーボードから[Ctrl]+[S]を入力すると表示が一時停止します。 表示停止中に[Ctrl]+[Q]の入力で実行が再開され、[Ctrl]+[C]を入力すると、プログラムの実行が中止されま す。

[参考記事]第41回(ワンボード)、第134回(ワンボード)、第199回(ワンボード) [サンプルプログラム]MFTST2 \*MFTST2.COMの使用例は[第106回](MYCPU80)にあります。

### 10. ファンクション0A コンソールバッファ入力

 キーボードから入力される文字があらかじめ指定した文字数に達するか、[Enter]キーが押されるまで順次コンソー ルバッファ(キー入力バッファ)に蓄えます。

キー入力するごとに入力した文字が画面にエコー表示されます。

指定した文字数に達するか、[Enter]キーが押されるとそこでリターンします。

 キー入力バッファの最大値は255バイトで、プログラムで使っていないアドレスならば任意の場所に置くことができま す。

LXI D. \$XXXX (キー入力バッファの先頭アドレス)

MVI C, 0A

CALL \$0005

[キー入力バッファの構造]

(バッファをC000に置いたときの例。DE=\$C000とする)

C000 FF ここに入力を許可する文字数を入れておく(最大値はFF=255バイト)

C001 XX リターンしたときに実際に入力された文字数がここに入れられる(0D0Aは入らない)

- C002 ここから後ろがキー入力コードが入る入力バッファ
- $\perp$

C101 入力バッファの終わりのアドレス

ファンクション0Aの入力ではキー入力中に下記の機能が使えます。

[BackSpase]キーまたは[Ctrl]+[H]を入力すると最後に入力した文字が削除されてカーソルが1文字分前に戻りま す。

[Tab]キーまたは[Ctrl]+[I]を入力するとカーソルが次のTAB位置に進みます。

{Enter]キーまたは[Ctrl]+[J]または[Ctrl]+[M]を入力するとキー入力が確定してメインルーチンにリターンしま す。

[Ctrl]+[R]を入力すると、入力した文字列が下に再表示されて、そこから入力が続けられます。

[Ctrl]+[X]を入力すると、入力文字がクリアされてカーソルが先頭に戻って入力スタンバイになります。 最初の1文字目の入力で/Eを入力するとプログラムを終了します(2文字目以後では受け付けられません)。

[参考記事]第64回(ワンボード)、第128回(ワンボード)、第198回(ワンボード)、第108回(MYCPU80) [サンプルプログラム]MFTST9、MFTST92 \*MFTST9.COM、MFTST92.COMの使用例は[第108回](MYCPU80)にあります。

### 11. ファンクション0B コンソールステータスチェック

キーボードの状態をチェックします。

 MVI C,0B CALL \$0005

 キーボードの入力をチェックしてキーが押されていないときはAレジスタに00を入れてリターンします。キーが押されて いたらAレジスタに00以外を入れてリターンします。

[参考記事]第68回(ワンボード)、第138回(ワンボード)、第204回(ワンボード)、第363回(ワンボード)、第109回 (MYCPU80)

### $[$ サンプルプログラム]MF0BT-3

\*MF0BT-3.COMの使用例は[第109回](MYCPU80)にあります。

### 12. ファンクション0C バージョン№取り出し

 ファンクション0CはCP/Mのバージョンナンバーを取り出します。 ZB3DOSはCP/M2.2互換です。 このファンクションをコールするとHLレジスタに0022がセットされてリターンします。

 MVI C,0C CALL \$0005

HLレジスタに0022が入ってリターンします。

[参考記事]第62回(ワンボード)、第137回(ワンボード)、第203回(ワンボード)、第106回(MYCPU80)

[サンプルプログラム]MFTST7 \*MFTST7.COMの使用例は[第106回](MYCPU80)にあります。

# 13. ファンクション0D ディスクリセット

全てのドライブのライトプロテクトを解除します。

 MVI C,0D CALL \$0005

A~Dドライブが初期状態にセットされ、ライトプロテクトが解除されます。

[注記]CP/M互換DOSではライトプロテクトは働きません。詳しくは第394回(ワンボード)を参照してください。 [参考記事]第92回(ワンボード)、第142回(ワンボード)、第208回(ワンボード)、第394回(ワンボード)、第112回 (MYCPU80) [サンプルプログラム]MFTST13

\*MFTST13.COMの使用例は[第112回](MYCPU80)にあります。

### 14. ファンクション0E ディスクドライブセレクト

カレントドライブを変更します。

MVI E, XX (ドライブNo.を示す数値) MVI C,0E CALL \$0005

Eレジスタに入れた値(Aドライブ=00~Dドライブ=03)によってそれ以後は指定したドライブ№のディスクドライブが カレントドライブになります。

ただしこの指定はユーザープログラムの中だけで有効でプログラムを終了するともとのカレントディスクに戻ります。

[参考記事]第84回(ワンボード)、第85回(ワンボード)、第140回(ワンボード)、第206回(ワンボード)、第113回 (MYCPU80) [サンプルプログラム]MFTST102

\*MFTST102.COMの使用例は[第113回](MYCPU80)にあります。

 ファンクション0EでEレジスタに設定するドライブ№はAドライブ=00、Bドライブ=01…、ですがVFTST102では0を 入力するとドライブ№を変更しない、という設定にしているため、数値を入力する場合にはAドライブ=1、Bドライブ=2、 …というようにしています。 MFTST102はファイル名サーチプログラムの変形ですからプログラム実行時にワイルドカード(\*)を使って

MFTST102 \*.\*[Enter] と入力しなければホームページ記事と同じ結果は得られません。

### 15. ファンクション0F ファイルオープン

ファイルをオープンします。

LXI D,\$XXXX (FCBアドレス) MVI C, OF CALL \$0005

DEレジスタにファイル名情報のあるFCBアドレスをセットしてコールすると、そのファイルがみつかった場合にはFCB のディレクトリエリアに書き込んでリターンします。

ファイルがみつかったときはAレジスタに00~03が、みつからなかったときはFFが入ってリターンします。 FCBエリアについては[第47回]で説明をしています。

またⅢ CP/M互換DOSの基本情報 9.0000~00FFの内容 でも説明をしています。

Ⅳ CP/M互換DOSのビルトインコマンドとトランザクションファイル 11.トランザクションファイルの実行 も参照し てください。

ファンクション0Fをコールする前にセットする必要があるのはFCB先頭のドライブ№~拡張子までです。

[参考記事]第46回(ワンボード)~第49回(ワンボード)、第134回(ワンボード)、第200回(ワンボード))、第115回 (MYCPU80)

[サンプルプログラム]MFTST4

\*MFTST4.COMの使用例は[第115回](MYCPU80)にあります。

### 16. ファンクション10 ファイルクローズ

LXI D,\$XXXX (FCBアドレス) MVI C,10 CALL \$0005

ファンクション0Fやファンクション16でファイルをオープンして、シーケンシャルライト(ファンクション15)でそこに書き 込みを行なっても、まだ仮に書き込みが行なわれただけで、それだけでは実際にファイルの更新や新規作成は行なわ れません。

最後にファイルをクローズしたときに初めて更新情報がディスクに書き込まれて、データの更新が確定されます。

なおファイルクローズはシーケンシャルライト(ファンクション15)やランダムライト(ファンクション22、28)を完結させ るために必要な作業で、シーケンシャルリードやランダムリードでただ読み出しを行なうためだけにオープンした場合に はクローズする必要はありません。

ファイルオープン(ファンクション0F、ファンクション16)で指定したのと同じFCBアドレスをDEレジスタにセットしてコ ールすることで、更新されたFCBのディレクトリ情報がディスクに書き込まれます。

ファイルクローズが正しく行なわれた場合には、Aレジスタには00~03のいずれかの値が入ります。

ファイルクローズに失敗した場合にはAレジスタにFFが入ります。

FCBエリアについては[第47回](ワンボード)で説明をしています。

[参考記事]第51回(ワンボード)、第135回(ワンボード)、第201回(ワンボード)、第116回(MYCPU80)

#### [サンプルプログラム]MFTST5

\*MFTST5.COMの使用例は[第116回](MYCPU80)にあります。

#### 17. ファンクション11 最初のファイルサーチ

最初のファイル名をサーチします。

LXI D,\$XXXX (FCBアドレス) MVI C,11 CALL \$0005

DEレジスタにファイル名情報のあるFCBアドレスをセットしてコールすると、そのファイルがみつかった場合には、そ のファイル名情報が含まれるディスクのディレクトリエリア(128バイト)がDMAバッファにコピーされます。 同時にAレジスタには00~03の値が入れられます。

ファイル名がみつからなかった場合にはAレジスタにはFFが入れられます。

FCBのディレクトリエリアに書き込んでリターンします。

ファイルがみつかったときはAレジスタに00~03が、みつからなかったときはFFが入ってリターンします。

FCBエリアについては[第47回](ワンボード)で説明をしています。

またⅢ CP/M互換DOSの基本情報 9.0000~00FFの内容 でも説明をしています。

Ⅳ CP/M互換DOSのビルトインコマンドとトランザクションファイル 11.トランザクションファイルの実行 も参照し てください。

ファンクション11をコールする前にセットする必要があるのはFCB先頭のドライブ№~拡張子までです。

ファイルがみつかった場合にAレジスタに入れられる00~03は、そのファイル名情報が、DMAバッファにコピーされ たディレクトリエリア(128バイト)の何番目にあるかを示しています。

128バイトのディレクトリエリア(1セクタ分)は32バイトずつ4つに区切られていて、4つのファイル名情報が入れられ ます。

[参考記事]第65回(ワンボード)、第138回(ワンボード)、第204回(ワンボード)、第117回(MYCPU80) [サンプルプログラム]MFTST10

\*MFTST10.COMの使用例は[第117回](MYCPU80)にあります。

### 18. ファンクション12 次のファイルサーチ

次のファイル名をサーチします。

MVI C,12 CALL \$0005

ファンクション12はファンクション11または、ファンクション12を実行して指定したファイル名がみつかったときのディ レクトリエリアのそのときの位置からスタートして、次の同じファイル名を探します。

そのこと以外はファンクション11と同じです。

ファンクション12はそれ以前にファンクション11が実行されていることが前提になります。

 ですからFCBアドレスの指定もファンクション11で行なったものがそのまま引き継がれますから、DEレジスタにFCB アドレスの指定は行ないません。

[参考記事]第65回(ワンボード)、第138回(ワンボード)、第204回(ワンボード)、第117回(MYCPU80) [サンプルプログラム]MFTST10

\*MFTST10.COMの使用例は[第117回](MYCPU80)にあります。

### 19. ファンクション13 ファイル削除

ファイルを削除します。

LXI D,\$XXXX (FCBアドレス) MVI C,13 CALL \$0005

DEレジスタにファイル名情報のあるFCBアドレスをセットしてコールすると、そのファイルがみつかった場合にはFCB のディレクトリエリアに書き込んでリターンします。

ファイルがみつかったときはAレジスタに00~03が、みつからなかったときはFFが入ってリターンします。

FCBエリアについては[第47回](ワンボード)で説明をしています。

またⅢ CP/M互換DOSの基本情報 9.0000~00FFの内容 でも説明をしています。

# Ⅳ CP/M互換DOSのビルトインコマンドとトランザクションファイル 11.トランザクションファイルの実行 も参照し てください。

ファンクション13をコールする前にセットする必要があるのはFCB先頭のドライブ№~拡張子までです。

[参考記事]第51回(ワンボード)、第135回(ワンボード)、第201回(ワンボード)、第116回(MYCPU80) [サンプルプログラム]MFTST5

\*MFTST5.COMの使用例は[第116回](MYCPU80)にあります。

### 20. ファンクション14 シーンシャルリード

LXI D,\$XXXX (FCBアドレス) MVI C,14 CALL \$0005

ファイルオープン(ファンクション0F)で指定したのと同じFCBアドレスをDEレジスタにセットしてコールすることで、ディ スクから1レコード(128バイト)をDMAバッファに読み込みます。

最初のコールのときにはFCBエリアの33バイト目に00をセットします。 FCBエリアの33バイト目はシーケンシャルリードのときに次に読み込むレコード№をセットします。 1度このファンクションがコールされると、FCBエリアの33バイト目の値は+1されます。 レコードデータが正常に読み込まれた場合にはAレジスタに00が入ります。 エンドオブファイルの場合にはAレジスタには00以外の値がセットされます。 FCBエリアについては[第47回](ワンボード)で説明をしています。 FCBエリアの33バイト目の値については[第49回](ワンボード)で説明をしています。

[参考記事]第46回(ワンボード)~第49回(ワンボード)、第134回(ワンボード)、第200回(ワンボード)、第115回 (MYCPU80) [サンプルプログラム]MFTST4 \*MFTST4.COMの使用例は[第115回](MYCPU80)にあります。

### 21. ファンクション15 シーケンシャルライト

LXI D,\$XXXX (FCBアドレス) MVI C,15 CALL \$0005

ファイルオープン(ファンクション0F、ファンクション16)で指定したのと同じFCBアドレスをDEレジスタにセットしてコ ールすることで、DMAバッファの1レコード分のデータ(128バイト)がディスクに書き込まれます。

新規作成をするファイルで、このファンクションを最初にコールするときにはFCBエリアの33バイト目に00をセットし ます。

FCBエリアの33バイト目はシーケンシャルリードライトのときに次に書き込むレコード№をセットします。

1度このファンクションがコールされると、FCBエリアの33バイト目の値は+1されます。

すでに存在するファイルをファンクション0Fでオープンしてこのファンクションを使うと、FCBエリアの33バイト目で指 定したレコードが書き換えられます(この場合にはクローズしなくてもディスクの内容は書き換えられてしまうことに注意 してください)。

レコードデータが正常に書き込まれた場合にはAレジスタに00が入ります。 書き込まれなかった場合にはAレジスタには00以外の値がセットされます。 FCBエリアについては[第47回](ワンボード)で説明をしています。 またⅢ CP/M互換DOSの基本情報 9.0000~00FFの内容 でも説明をしています。 FCBエリアの33バイト目の値については[第49回](ワンボード)で説明をしています。

[参考記事]第51回(ワンボード)、第135回(ワンボード)、第201回(ワンボード)、第116回(MYCPU80) [サンプルプログラム]MFTST5

\*MFTST5.COMの使用例は[第116回](MYCPU80)にあります。

### 22. ファンクション16 新規ファイル作成(新規ファイルのオープン)

新規ファイルをオープンします。

LXI D,\$XXXX (FCBアドレス) MVI C,16 CALL \$0005

DEレジスタにファイル名情報のあるFCBアドレスをセットしてコールすると、そのファイル名情報がシステム内のFCB エリアに作成されます(まだディスクには書き込まれません)。

FCBエリアについては[第47回](ワンボード)で説明をしています。

またⅢ CP/M互換DOSの基本情報 9.0000~00FFの内容 でも説明をしています。

Ⅳ CP/M互換DOSのビルトインコマンドとトランザクションファイル 11.トランザクションファイルの実行 も参照し

てください。

ファンクション16をコールする前にセットする必要があるのはFCB先頭のドライブ№~拡張子までです。

指定したディスクがディスクフルかどうかを確認して、ディスクにまだ作成する余地がある場合にはAレジスタに00~ 03が、ディスクフルのときはFFが入ってリターンします。

ファンクション16は指定したファイル名がすでにディスクに存在するかどうかは確認しません。

すでに存在するファイル名を指定して、このファンクションでファイルを新規オープンして、それをファンクション10でク ローズすると同一ディスク上に同じファイル名のファイルが複数作成されてしまいます。

そのようなことを避けるためにはこのファンクションを実行する前にファイル削除を行なうかファイル名が存在するかど うかをサーチして確認しておく必要があります。

[参考記事]第51回(ワンボード)、第135回(ワンボード)、第201回(ワンボード)、第116回(MYCPU80) [サンプルプログラム]MFTST5

\*MFTST5.COMの使用例は[第116回](MYCPU80)にあります。

#### 23. ファンクション17 ファイル名の変更

ファイル名を変更します。

LXI D,\$XXXX (FCBアドレス) MVI C,17 CALL \$0005

DEレジスタにファイル名情報のあるFCBアドレスをセットしてコールすると、FCBの第1ファイルネームエリアにあるフ ァイル名でサーチをして、そのファイル名がみつかった場合には、FCBの第2ファイルネームエリアの名前で置き換えま

す。

ファイル名がみつかった場合にはAレジスタに00~03のいずれかが入ってリターンします。

みつからなかった場合にはAレジスタにFFが入ってリターンします。

FCBエリアについては[第47回](ワンボード)で説明をしています。

またⅢ CP/M互換DOSの基本情報 9.0000~00FFの内容 でも説明をしています。

Ⅳ CP/M互換DOSのビルトインコマンドとトランザクションファイル 11.トランザクションファイルの実行 も参照し てください。

ファンクション17では第2パラメータにつけたドライブ名は利用されません(無視されます)。

ファンクション17は変更後のファイル名がすでにディスクに存在するかどうかは確認しません。

すでに存在するファイル名を第2パラメータに指定して、このファンクションをコールすると同一ディスク上に同じファイ ル名のファイルが複数作成されてしまいます。

そのようなことを避けるためにはこのファンクションを実行する前にファイル削除を行なうかファイル名が存在するかど うかをサーチして確認しておく必要があります。

[参考記事]第93回(ワンボード)、第144回(ワンボード)、第213回(ワンボード)、[第122回](MYCPU80) [サンプルプログラム]MFTST14

\*MFTST14.COMの使用例は[第122回](MYCPU80)にあります。

#### 24. ファンクション18 ログインベクトルの取り出し

ログインベクトルの値(16ビット)を取り出します。

MVI C,18 CALL \$0005

HLレジスタにログインベクトルの値が入ります。 ログインベクトルはログインディスクの履歴のようなものです。 ログインディスクはカレントドライブのことです。 CP/M2.2では最大16台のディスクを接続することができます。 ディスクドライブはA~Pの名前をつけて識別します。 そしてそのAドライブ~Pドライブをビット0~ビット15までの各ビットに順に割り当てた16ビットの値がログインベクト ルです。

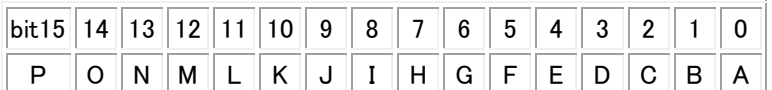

[注記]CP/M互換DOSでは仮想ディスクドライブA~Dの4ドライブしか実装していません。またZドライブにはログイン ベクトルはありません。

[参考記事]第90回(ワンボード)、第141回(ワンボード)、第142回(ワンボード)、第207回(ワンボード)、第209回 (ワンボード)、第118回(MYCPU80)

[サンプルプログラム]MFTST105

\*MFTST105.COMの使用例は[第118回](MYCPU80)にあります。

### 25. ファンクション19 ログインディスク№の取り出し

現在のカレントドライブの№を取り出します。

MVI C,19 CALL \$0005

Aレジスタにカレントドライブの№(A=01、B=02、…)が入ります。 ログインディスクはカレントドライブのことです。

[参考記事]第90回(MYCPU80)、第141回(MYCPU80)、第207回(MYCPU80)、第118回(MYCPU80) [サンプルプログラム]MFTST105 \*MFTST105.COMの使用例は[第118回](MYCPU80)にあります。

### 26. ファンクション1A DMAアドレスのセット

DMAアドレスを指定します。

LXI D,\$XXXX (DMAアドレス) MVI C,17 CALL \$0005

[参考記事]第56回(ワンボード)、第136回(ワンボード)、第202回(ワンボード)、第120回(MYCPU80)  $[$ サンプルプログラム]MFTST6 $-3$ \*MFTST6-3.COMの使用例は[第120回](MYCPU80)にあります。

### 27. ファンクション1B アローケーションアドレスの取り出し

カレントドライブのアローケーションベクトル(ALV)の先頭アドレスを取得します(HLレジスタに入ります)。

 MVI C,1B CALL \$0005

アローケーションベクトル(ALV)はディスク毎にメモリ上に確保されたエリアで1ビットが1ブロックに対応しています。 各ディスクは1024ブロックで構成されています。 1ビットが1ブロックに対応しますから、アローケーションベクトル(ALV)のエリアは1024/8=128バイト必要です。 このシステムではそのエリアは次のように割り当てられています。

EB00-EB7F Aドライブ EB80-EBFF Bドライブ EC00-EC7F Cドライブ EC80-ECFF Dドライブ

このアドレスはBIOSが管理しているエリアですから、システムによって異なっている可能性があります。

そこでこのファンクション1Bを使って、その先頭アドレスを取得するのです。

各ALVエリアはアドレスの若い方から順に、最初のバイトがブロック0-7、次のバイトがブロック8-15、…というよう に割り当てられています。

1バイトの中はビット7が若いブロック№で、ビット6がその次の№、…というように割り当てられています。 ちなみにこのシステムではファイル名とそのファイルのデータブロックを管理しているディレクトリエリアは各ディスクの 先頭のブロック№0とブロック№1になっています。

したがってフォーマット直後のディスクのALVの先頭バイトの値はC0(11000000)になります。

[参考記事]第95回(ワンボード)、第143回(ワンボード)、第210回(ワンボード)、[第121回](MYCPU80) [サンプルプログラム]MFTST15

\*MFTST15.COMの使用例は[第121回](MYCPU80)にあります。

### 28. ファンクション1C ライトプロテクトセット

カレントドライブにライトプロテクトをかけてリードオンリーにします。

 MVI C,1C CALL \$0005

[注記]CP/M互換DOSではライトプロテクトは働きません。詳しくは第394回(ワンボード)を参照してください。 [参考記事]第91回(ワンボード)、第141回(ワンボード)、第207回(ワンボード)、第394回(ワンボード)、第112回 (MYCPU80)

[サンプルプログラム]MFTST11

\*MFTST11.COMの使用例は[第112回](MYCPU80)にあります。 ライトプロテクトはMFTST13(ファンクション0D)の実行により解除されます。

### 29. ファンクション1D R/Oベクトルの取り出し

R/Oベクトル(リードオンリーベクトル)の値(16ビット)を取り出します。

 MVI C,1D CALL \$0005

HLレジスタにR/Oベクトル(リードオンリーベクトル)の値が入ります。

 R/Oベクトルはディスクドライブの状態(ライトプロテクトがかかっているかどうか)をドライブにつき1ビットを下のよう に割り当てたもので、リードオンリーになっているドライブのビットには1が入れられます。

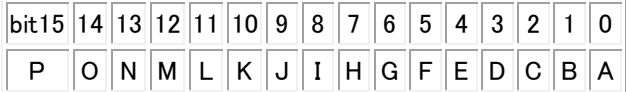

[注記1]CP/M互換DOSではライトプロテクトは働きません。詳しくは第394回(ワンボード)を参照してください。

[注記2]CP/M互換DOSでは仮想ディスクドライブA~Dの4ドライブしか実装していません。またZドライブにはROベ クトルはありません。

[参考記事]第91回(ワンボード)、第141回(ワンボード)、第207回(ワンボード)、第394回(ワンボード)、第112回 (MYCPU80)

[サンプルプログラム]MFTST12

\*MFTST12.COMの使用例は[第112回](MYCPU80)にあります。

### 30. ファンクション1E ファイルアトリビュートセット

ファイルのアトリビュート(属性)を変更します。

LXI D,\$XXXX (FCBアドレス) MVI C,1E CALL \$0005

ファイルの属性とは、CP/Mの場合、そのファイルがR/O(Read Only、更新削除禁止)かR/W(読み書き可能) か、またSYS(システムファイル)かDIR(それ以外のファイル)かという区別をファイルに付与することです。

通常の操作でファイルを作成したときは、そのファイルのアトリビュートはR/WかつDIRになります。

その後ファンクションコール1EHによって、それをR/OやSYSに変更したり、またはR/OやSYSをR/WやDIRに 戻したりすることができます。

ファイルのアトリビュート(属性)はFCBエリアの拡張子(3バイト)のうちの第1バイトと第2バイトのビット7によって決 定されます([第97回](ワンボード)で説明をしています)。

第1バイトのビット7を1にするとR/Oになります。

また第2バイトのビット7を1にするとSYSファイルになります。

[注記]CP/MではR/Oに指定したファイルは書き換え、削除が禁止されます。またSYSに指定した場合DIRコマンド で表示されなくなります。

しかしCP/M互換DOSでは利便性を優先したため、ファイルアトリビュートをどのように設定しても、書き換え、削除、 DIR表示に影響はあたえません([第394回](ワンボード)参照)。ただしCP/Mユーティリティ(たとえばPIP)では、フ ァイルアトリビュートの指定は本来のCP/Mでの場合と同じように有効に働きます。

DEレジスタに上記のように拡張子部分を書き換えたファイル名情報のあるFCBアドレスをセットしてコールすると、そ のファイル名でサーチをして、そのファイル名がみつかった場合には、指定したアトリビュート情報がディスクのそのファ イル名のFCBエリアに書き込まれます。

ファイル名がみつかった場合にはAレジスタに00~03のいずれかが入ってリターンします。

みつからなかった場合にはAレジスタにFFが入ってリターンします。

FCBエリアについては[第47回](ワンボード)で説明をしています。

またⅢ CP/M互換DOSの基本情報 9.0000~00FFの内容 でも説明をしています。

### Ⅳ CP/M互換DOSのビルトインコマンドとトランザクションファイル 11.トランザクションファイルの実行 も参照し てください。

ファンクション1Eをコールする前にセットする必要があるのはFCB先頭のドライブ№~拡張子までです。

[参考記事]第97回(ワンボード)、第99回(ワンボード)、第144回(ワンボード)、第214回(ワンボード)、第122回 (MYCPU80)

[サンプルプログラム]MFTST17、MFTST107

\*MFTST17.COM、MFTST107.COMの使用例は[第122回](MYCPU80)にあります。

### 31. ファンクション1F ディスクパラメータアドレスのセット

ディスクパラメータブロックの先頭アドレスを取得します(HLレジスタに入ります)。

MVI C,1F

CALL \$0005

ディスクパラメータブロックは15バイトのエリアで、ディスクの基本的な情報(セクタ数/トラックや総ブロック数など)が 書かれています。

ディスクパラメータはCP/M互換DOSの起動時にZBIOSが管理しているエリアからMBDOSの管理するエリアにコ ピーされます。

ファンクション1Fはコピー後のディスクパラメータブロックの先頭アドレスを取得してHLレジスタにいれます。

参考までにMBDOSが管理するディスクパラメータブロックのアドレスと中身は次の通りです。

E920 1000 1トラック(ブロック)当たりのセクタ数。0010H=16

E922 04 ブロックシフト№(BIOS内部で計算に使われる

E923 OF セクタ/ブロックー1

E924 00 このシステムでは使いません

E925 FF03 ディスクサイズ(総ブロック数-1) 03FFH=1023

E927 7F00 ディレクトリサイズ(管理できる最大ファイル名数-1) 007FH=127

E929 C000 ALVの先頭2バイトに置かれているディレクトリブロックの配置

E92B 0000 このシステムでは使いません

E92D 0000 オフセット。使用可能な最初のデータブロックの位置

[参考記事]第96回(ワンボード)、第143回(ワンボード)、第212回(ワンボード)、第121回(MYCPU80) [サンプルプログラム]MFTST16

#### 32. ファンクション20 ユーザーコードのセット

 複数の人でディスクを共用するための機能です。 CP/M互換DOSでは扱いません。

### 33. ファンクション21 ランダムリード

LXI D,\$XXXX (FCBアドレス) MVI C,21 CALL \$0005

ファイルオープン(ファンクション0F、ファンクション16)で指定したのと同じFCBアドレスをDEレジスタにセットしてコ ールすることで、FCBの34、35バイト目で示されるランダムレコード番号のセクタのデータ(128バイト)がDMAバッフ ァに読み出されます(FCBの36バイト目は必ず00にしておきます)。

シーケンシャルリード、シーケンシャルライトと異なり、FCBエリアの34、35バイト目はファンクションコール後も+1さ れません。

レコードデータが正常に読み出された場合にはAレジスタに00が入ります。

エラーが発生した場合にはAレジスタに下記のコードが入ります。

01 ディレクトリに登録されていないブロックを指定した

- 03 このエクステントをクローズできない(意味不明)
- 04 登録されていないエクステントを指定した
- **06 レコード№がアクセスできる範囲を超えている**

FCBエリアについては[第47回](ワンボード)で説明をしています。

またⅢ CP/M互換DOSの基本情報 9.0000~00FFの内容 でも説明をしています。 FCBエリアの34~36バイト目の値については[第102回](ワンボード)で説明をしています。 またランダムアクセスファイルのFCBエリアについては[第221回](ワンボード)でも説明をしています。

[参考記事]第108回(ワンボード)、第225回(ワンボード)、第394回(ワンボード)、第124回(MYCPU80) [サンプルプログラム]MFTST21

\*MFTST21.COMの使用例は[第124回](MYCPU80)にあります。

ユーザーの便を考えてレコード番号表ファイル作成プログラム(MRAFTDOT.COM))も作成しました。

 このテストよりも前に次のファンクション22(ランダムライト)のテストを行なってランダムアクセスファイルを作成してくだ さい。

### 34. ファンクション22 ランダムライト

LXI D,\$XXXX (FCBアドレス) MVI C,22 CALL \$0005

ファイルオープン(ファンクション0F、ファンクション16)で指定したのと同じFCBアドレスをDEレジスタにセットしてコ ールすることで、DMAバッファの1レコード分のデータ(128バイト)が、FCBの34、35バイト目で示されるランダムレコ ード番号のセクタに書き込まれます(FCBの36バイト目は必ず00にしておきます)。

シーケンシャルリード、シーケンシャルライトと異なり、FCBエリアの34、35バイト目はファンクションコール後も+1さ れません。

すでにデータが存在するランダムレコードに対してこのファンクションを使うと、指定したレコードナンバーのセクタが書 き換えられます(クローズしなくてもディスクの内容は書き換えられてしまうことに注意してください)。

しかし最後にクローズは必要です。

レコードデータが正常に読み込まれた場合にはAレジスタに00が入ります。

エラーが発生した場合にはAレジスタに下記のコードが入ります。

- 02 ディスクに空きがなくなった
- 03 このエクステントをクローズできない(意味不明)
- 05 ディレクトリに空きがなくなった

**06 レコード№がアクセスできる範囲を超えている** 

FCBエリアについては[第47回](ワンボード)で説明をしています。 またⅢ CP/M互換DOSの基本情報 7.0000~00FFの内容 でも説明をしています。 FCBエリアの34~36バイト目の値については[第102回](ワンボード)で説明をしています。 またランダムアクセスファイルのFCBエリアについては[第221回](ワンボード)でも説明をしています。

[参考記事]第102回(ワンボード)、第145回(ワンボード)、第216回(ワンボード)~第224回(ワンボード)、第393 回(ワンボード)、第123回(MYCPU80) 「サンプルプログラム1MFTST20B \*MFTST20B.COMの使用例は[第123回](MYCPU80)にあります。 ユーザーの便を考えてレコード番号表作成プログラム(RAFTDOUT.BIN)も作成しました。

#### 35. ファンクション23 ファイルサイズの計算

LXI D,\$XXXX (FCBアドレス) MVI C,22 CALL \$0005

FCBに指定したファイルのサイズ(レコード数)がFCBエリアの第34、35バイト目に入れられます。 ただしランダムアクセスファイルについてはそのファイルの現在の最大のレコード№+1が入れられます。

FCBエリアについては[第47回](ワンボード)で説明をしています。 またⅢ CP/M互換DOSの基本情報 7.0000~00FFの内容 でも説明をしています。

[参考記事]第109回(ワンボード)、第148回(ワンボード)、第226回(ワンボード)、第125回(MYCPU80) [サンプルプログラム]MFTST22 \*MFTST22.COMの使用例は[第125回](MYCPU80)にあります。

#### 36. ファンクション24 ランダムレコードアクセスポインタの更新

LXI D,\$XXXX (FCBアドレス) MVI C,22 CALL \$0005

シーケンシャルファイルをシーケンシャルリード、ライトしていて、その途中でファンクション24をコールすると、最後に シーケンシャルアクセスしたレコード№+1のレコード№がFCBの第34~36バイト目に入れられます(第36バイト目は 常に00)。

このファンクションを実行したあとでランダムリード(ファンクション21)やランダムライト(ファンクション22)を実行する と、そのレコード№にランダムアクセスすることができます。

FCBエリアについては[第47回](ワンボード)で説明をしています。 またⅢ CP/M互換DOSの基本情報 7.0000~00FFの内容 でも説明をしています。

[参考記事]第111回(ワンボード)、第149回(ワンボード)、第233回(ワンボード)~第236回(ワンボード)、第129 回(MYCPU80) [サンプルプログラム]MFTST25

\*MFTST25.COMの使用例は[第129回](MYCPU80)にあります。

### 37. ファンクション25 ディスクドライブのリセット

指定するディスクドライブをリセットします(複数指定可)。

LXI D. \$xxxx (ディスクベクトルの値) MVI C,25 CALL \$0005

A~Pの16台のディスクドライブを16ビットの値に1ドライブを1ビットとして割り当て(下の図)、そのうちリセットしたい

ドライブに対応するビットのみ1にします。

そのようにして作成した16ビットの値をDEレジスタにセットしてファンクション25をコールすると、指定したドライブがリ セットされログインベクトル、R/Oベクトルのそれぞれ同じ位置のビットが0になります。

ログインディスクは、24. ファンクション18 ログインベクトルの取り出し を参照してください。またR/Oベクトルは、 29.ファンクション1D R/Oベクトルの取り出し を参照してください。

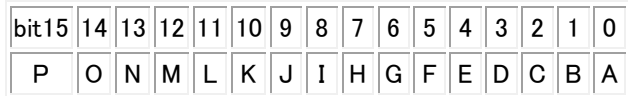

[注記1]CP/M互換DOSではライトプロテクトは働きません。詳しくは第394回(ワンボード)を参照してください。

[注記2]CP/M互換DOSでは仮想ディスクドライブA~Dの4ドライブしか実装していません。またZドライブにはログイ ンベクトル、ROベクトルはありません。

[参考記事]第100回(ワンボード)、第142回(ワンボード)、第209回(ワンボード)、第394回(ワンボード)、第119 回(MYCPU80)

[サンプルプログラム]MFTST18、MFTST19

\*MFTST18.COM、MFTST19.COMの使用例は[第119回](MYCPU80)にあります。

### 38. ファンクション26 未定義

#### 39. ファンクション27 未定義

#### 40. ファンクション28 ゼロファイルを伴うランダムライト

基本的な動作は ファンクション22(ランダムライト) と同じです。

LXI D,\$XXXX (FCBアドレス) MVI C,28 CALL \$0005

 ファンクション22は指定したレコード№によって示されるセクタにDMAバッファのデータを書き込むだけですが、ファン クション28は、さらにそのレコードが含まれるブロックに未使用のセクタが残っている場合にはそのセクタをすべて00で 埋めます。

それ以外は ファンクション22(ランダムライト) と同じです。

[参考記事]第102回(ワンボード)、第110回(ワンボード)、第232回(ワンボード)、第395回(ワンボード)、第126 回(MYCPU80)

[サンプルプログラム]MFTST20C

\*MFTST20C.COMの使用例は[第126回](MYCPU80)にあります。

# Ⅵ エラーコード

コマンドの実行中にエラーが発生すると、エラーメッセージが表示されるほか、エラーによっては err に続けてアル ファベット1文字が表示されることがあります。

その意味は下記の通りです。

A ファイルがみつからない。指定されたディスクに指定した名前のファイルがない。

B このコマンドではワイルドカードは使えない。

- C ファイルをREAD中にエラーが発生した。
- D SAVEコマンドでファイルサイズ(第1パラメータ)が指定されていない。
- E パラメータの区切りがスペースでない。

F ディレクトリエリアに空きがない。ファイル名が127を越えた。またはファイルにプロテクトがかかっていて削除できな い。

- G ファイルをWRITE中にエラーが発生した。
- H ファイルがクローズできない。
- M ユーザープログラムをLOAD中にエラーが発生した。

BIOSはBasic Input Output Systemの略です。

その名からもわかるように、基本的なI/Oアクセスのためのシステムプログラムです。

CP/Mは異なるマシンの上で同じソフトウェアを実行するためのOS(オペーレーションシステム)ですが、BIOSはそ の下層にあって、異なる機能や働きをするマシンを共通の土台であるCP/M OSとつなぐ役割をしています。

CP/M互換DOSのN8BIOSはCP/MのBIOSとエントリアドレスおよび動作が同じになるようにした基本的なI/O アクセスサブルーチンです。

N8BIOSのサブルーチンはファンクションコールと同じようにユーザープログラム内でコールして使うことができます が、ファンクションコールに比べると、よりマシンに近い原始的な働きをします。

いわば上級者向きで、通常は直接コールして使われることは少ないですが、参考までに以下に簡単に説明をします。 なおファンクションコールはCレジスタにファンクション№を入れて、0005番地をコールして使いますが、N8BIOSの サブルーチンはアドレスを直接コールします。

以下の説明では最初にサブルーチンのアドレス、次にその働きを、最後にコール前にセットするレジスタの値とコール 後に得られるレジスタの値について示します。

#### 0) E200 コールドブート

システムが再起動されます。ユーザーが直接使ってはいけません。

### 1) E203 ウォームブート

N8BIOS以外のシステム(MCCP、MBDOS)が再ロードされ、システムが初期リセットされます。 このルーチンもユーザーが直接使ってはいけません。

#### 2) E206 コンソールステータス

キーボードの状態をセンスします。 キーが押されていないときはAレジスタに00が入ります。 押されていないときはAレジスタにFFが入ります。

#### 3) E209 コンソール入力

キーボードが押されるまで待って、押されるとそのキーの文字コードをAレジスタに入れてリターンします。

#### 4) E20C コンソール出力

Cレジスタに入れた文字コードに対応する文字が画面に表示されます。

### 5) E20F リスト出力

Cレジスタに入れた文字コードに対応する文字がプリンタに出力されます。 プリンタがノットレディのときはレディになるまでリターンしません。

### 6) E212 232C出力

Cレジスタに入れた文字コードに対応する文字がRS232Cポートに出力されます。 RS232Cポートがノットレディのときはレディになるまでリターンしません。

### 7) E215 232C入力

 RS232Cポートから受信した文字コードをAレジスタに入れてリターンします。 受信データが無いか、またはノットレディのときは受信するまでリターンしません。

### 8) E218 ホームポジションシーク

カレントディスクドライブがホームポジション(トラック0セクタ0)にセットされます。

### 9) E21B セレクトドライブ

Cレジスタの値に対応するディスクドライブが選択されます(A=00、B=01、…)。

#### 10) E21E セットトラック

BCレジスタの値によって示されるトラック(ブロック)が選択されます。

### 11) E221 セットセクタ

BCレジスタの値によって示されるセクタが選択されます。

#### 12) E224 DMAアドレスセット

BCレジスタの値によって示されるアドレスがセクタがDMAバッファのアドレスになります。

### 13) E227 セクタリード

 選択されているトラック(ブロック)、セクタのデータがDMAバッファに読み込まれます。 正常終了ならAレジスタに00が入ってリターンします。 異常終了ならAレジスタに01が入ってリターンします。

### 14) E22A セクタライト

選択されているトラック(ブロック)、セクタにDMAバッファのデータが書き込まれます。 正常終了ならAレジスタに00が入ってリターンします。 異常終了ならAレジスタに01が入ってリターンします。

### 15) E22D プリンタステータス

 プリンタノットレディならAレジスタに00が入ってリターンします。 レディならAレジスタにFFが入ってリターンします。

### 16) E230 セクタトランスレート

 CP/Mではこのルーチンはフロッピーディスクのスキューを考慮した論理セクタ№から物理セクタ№への変換(BCレ ジスタ→HLレジスタ)ですが、CP/M互換DOSでは意味がありません。 HLにBCの値をそのまま入れてリターンします。

# Ⅷ CP/Mアプリケーションソフト(参考)

CP/Mの上で動作するアプリケーションソフトは非常にたくさんあります。

 CP/M互換DOSは基本的な部分ではCP/Mと同じ動作をするようになっているはずですから、それらのアプリケー ションも原則的には、CP/M互換DOSの上でも動作するはずです。

 しかしソフトウェアの中には特定の機種や機能に依存するものなどもあって、全てのCP/Mソフトウェアが動作すると いう保証はありません。

 またCP/Mにもいろいろなバージョンがあって、その特定のバージョンに依存するソフトウェアのなかにはCP/M互 換DOSでは動かないものも出てきます。

CP/M互換DOSはCP/M2.2(58KB版)に準拠しています。

参考までにこれまで当社がCP/M互換DOSの上で基本的な動作が確認できたアプリケーションを紹介します。 いずれも動作確認を行なった2012年時点でインターネットからダウンロードしたものです。

以下にそのダウンロードサイトの情報も紹介しますが、サイトによってはその後に閉鎖されたりダウンロードができなく なる可能性もあります。以下の情報は当社がダウンロードを行なった時点のものです。

[注記]著作権について

 多くのソフトウェアには著作権があります。現在のところここで紹介するものはソフトウェアに関する著作権が確立する 以前のもので、その権利はあいまいですが、著作権フリーということではありません。

ここで紹介するソフトについて当社はなんらの保証を与えるものではありません。 ダウンロードにあたってはあくまで個人の責任においておこなってください。

### 1) MBASIC(BASIC-80)

ダウンロードサイトは http://www.retroarchive.org/cpm/lang/lang.htm です。 [第157回](ワンボード)に上記サイトへのリンクがあります。 ページの中ほどの Mbasic.comをクリックするとMbasic.com(V5.21)がダウンロードできます。 [第139回](MYCPU80)[第140回](MYCPU80)を参考にしてください。

MBASIC[Enter]で起動できます。 MBASICを終了してCP/M互換DOSに戻るには SYSTEM[Enter] と入力します。 ユーザープログラムは LOAD "ファイル名(. 拡張子)"[Enter] で仮想FDDからLOADできます。

プログラムをSAVEするときは

SAVE "ファイル名(. 拡張子)", A[Enter]

と入力します。

拡張子を省略した場合はBASという拡張子が自動的に付加されます。 SAVEのときにパラメータ(,A)をつけると、拡張子はBASですが中身はTXTファイルになります。 ,Aを省略するとMBASICの内部コードでセーブされるため、テキストエディタで開くことができません。

[注意]ZB3BASICやCP/M互換DOSはSAVE/LOAD時のファイル名は小文字でも通りますが、MBASICではフ ァイル名に限り大文字を使います。

コマンドやプログラム中の命令は小文字でも構いません。

MBASICのユーザープログラムの実行を中止するときは[Ctrl]+[C]を入力します。

### MBASIC MANUAL(英文)

http://www.classiccmp.org/cini/pdf/Microsoft/mbasic.pdf

[参考記事]第191回(ワンボード)(上記サイトへのリンクがあります)

### 2) STARTREK

MBASIC用STARTREKプログラムです。 [第10回](MYCPU80)でダウンロード先について説明をしています。 こちらでダウンロードしたものを解凍して付属CDROMのZフォルダに入れてあります。 STARTREK.BASとTREKINST.BASです。 MBASIC用のSTARTREKはMBASICがないと使えません。先にMBASICを入手してください。 ZフォルダのSTARTREK.BASとTREKINST.BASをMBASICと同じ仮想FDDにコピーしてください。 MBASICを起動後 LOAD "STARTREK"[Enter] でロードします(ファイル名等の入力は小文字は不可)。 RUN[Enter] でゲームが開始されます。 具体的な操作については[第376回](ワンボード)~[第389回](ワンボード)を参照してください。 ZB3BASIC用STARTREKの実行例ですが使い方は同じです。

# 3) FORTRAN80

MBASICと同じくMicrosoft社のCP/M用FORTRANです。

ダウンロードサイトは http://www.retroarchive.org/lang/lang.htm です。

Mbasic.comの5行くらい下のF80.ZIPをクリックするとFORTRAN80とその関連ファイルの圧縮ファイルがダウ ンロードできます。

Windows7ではダウンロード後自動的に解凍されますが、OSによっては解凍ツールなどで解凍する必要がありま す。

そのうちのF80.COM、L80.COM、FORLIB.RELをZB3DOSフォルダ内のZフォルダにコピーしてください。 Zフォルダは最初に/CPMコマンドを実行したときに自動で生成されます。

そのままZフォルダで使うかA~D仮想ドライブにコピーして使用します。

具体的な使い方については[第168回](ワンボード)~[第173回](ワンボード)を参考にしてください。

### FORTRAN80 MANUAL(英文)

http://bitsavers.trailing-edge.com/pdf/microsoft/cpm/Microsoft FORTRAN-80 Ver3.4 Users Manual Nov80.pdf

[参考記事]第191回(ワンボード)(上記サイトへのリンクがあります)

# 4) MACRO80

MBASICと同じくMicrosoft社のCP/M用アセンブラです。

FORTRAN80と同じ圧縮ファイルF80. ZIPに入っています。

M80.COMとL80.COMをZB3DOSフォルダ内のZフォルダにコピーしてください(もし先にFORTRAM80関係の ファイルをコピーしていたら、追加でコピーするのはM80.COMだけです)。

Zフォルダは最初に/CPMコマンドを実行したときに自動で生成されます。

そのままZフォルダで使うかA~D仮想ドライブにコピーして使用します。

具体的な使い方については[第189回](ワンボード)~[第195回](ワンボード)を参考にしてください。

# MACRO80 MANUAL(英文)

http://www.retroarchive.org/cpm/lang/MACRO-80.PDF

[参考記事]第191回(ワンボード)(上記サイトへのリンクがあります)

### 5) Wordstar

Micropro社のCP/M用ワープロソフトです。

ダウンロードサイトは http://www.retroarchive.org/cpm/text/text.htm です。

上から8行目、WordStar 3.3 for CP/M-80/Kayproの前のリンクをクリックすると圧縮 ファイルをダウンロードできます(その何行か下にもWordStar 3.0がありますが、こちらはOVERLAY E RRORが発生します)。

ファイルを解凍して、その中のWS.COMとWSMSGS.OVRとWSOVLY1.OVRをZフォルダにコピーしま す。

そのあとA~Dのいずれかの仮想ドライブにコピーします。

具体的な使い方については[第398回](ワンボード)を参考にしてください。

### WordStar3.3 Referrence Manual(英文)

http://bitsavers.trailing-edge.com/pdf/microPro/Wordstar\_3.3/Wordstar\_3.3\_Reference\_Manual\_1983.pdf

[参考記事]第400回(ワンボード)(上記サイトへのリンクがあります)

# 6) COBOL-80

MBASICと同じくMicrosoft社のCP/M用COBOLです。

ダウンロードサイトは http://www.retroarchive.org/lang/lang.htm です。

F80. ZIPの下のMSCOBOL. ZIPをクリックするとCOBOL-80とその関連ファイルの圧縮ファイルがダウンロード できます。

Windows7ではダウンロード後自動的に解凍されますが、OSによっては解凍ツールなどで解凍する必要がありま す。

COBOL-80については使い方は詳しく調べていません。

[第429回](ワンボード)~[第431回](ワンボード)を参考にしてください。

# COBOL-80 MANUAL(英文)

http://bitsavers.informatik.uni-stuttgart.de/pdf/microsoft/cpm/Microsoft\_COBOL-80\_1978.pdf

[参考記事]第429回(ワンボード)(上記サイトへのリンクがあります)

 エスケープシーケンスはESCコード(1BH)に続けて1個以上のコードを記述することで、特殊な画面制御を行なうもの です。

 もともとディスプレイ装置などの端末側に実装されていた機能ですから、オリジナルのCP/Mにはエスケープシーケン スの機能はありません。

 しかしCP/M用のアプリケーションソフトの中には特定の表示端末を想定したエスケープシーケンスを利用しているも のがあって、それらのソフトは利用しているエスケープシーケンスがないと期待通りには動いてくれないことがわかってき ました。

 エスケープシーケンスは機種によって異なっている機能も多いようですが、標準的なものもいくつか知られています。 Windows98SEのMSDOSプロンプトでは標準的なエスケープシーケンスが使えることが確認できました。

しかしWindowsXP以後のWindowsOSではその機能はなくなってしまったようです。

そのあたりのことについては「ワンボードマイコンでCP/Mを!」[第425回]を参照願います。

 WindowsXP以後のOSではエスケープシーケンスが使えないことがわかりましたので、このままではせっかくCP/M 互換DOSを作っても、アプリケーションのなかにはエスケープシーケンスに対応していないために、使うことが出来ない というものがでてきてしまいます。

 とはいえとてもその全てに対応することはできませんが、ND80ZⅢ用のZB3DOS(CP/M互換DOS)をご購入いた だいたお客様から情報をいただいていくつかのエスケープシーケンスを、Windows側のプログラム(MZB3DOS.EX E)に組み込みました。

以下はその一覧です。

 この機能はWindows側のプログラムに組み込んでありますから、ZB3DOS(CP/M互換DOS)だけではなくてZB3 BASICでも使うことができます。

 エスケープシーケンスの使用例は「MYCPU80でCP/Mを」[第130回][第131回]にありますので参照してくださ い。

 $(1)$ ESC=YX

カーソルを左上隅を(0,0)とするとき座標(y,x)に移動する。ただしY=y+20H、X=x+20Hの文字コードの文字で 示す。

たとえば(5,8)なら  $ESC = %$ 

になる。%=25H、(=28H。

(2)ESC[2J 画面クリア

(3)

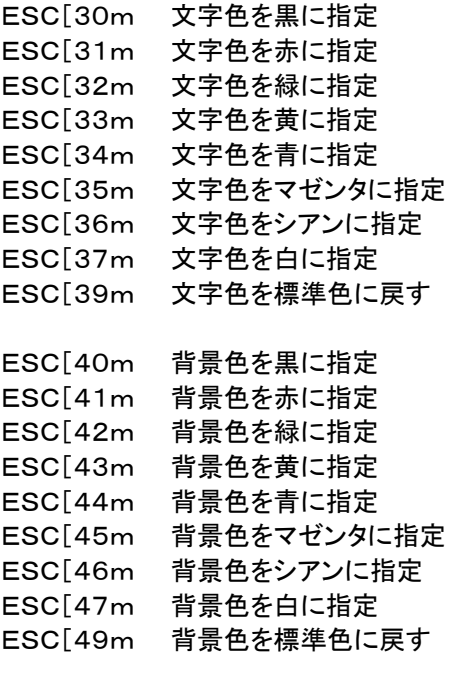

(4)

ESC[K カーソル位置から行末までをクリア

ESC[nA カーソルを上にn行移動

ESC[nB カーソルを下にn行移動 ESC[nC カーソルを右にn桁移動 ESC[nD カーソルを左にn桁移動

(5)

ESC[0m 文字修飾をもとに戻す

ESC[1m ~ ESC[7m 文字の色指定を明るい白にする

(6)

ESC[yy;xxH yyは01~25で行位置を指定 xxは01~80で桁位置を指定 [memo]